# **Handbuch**

# **AIO H3/AC3 SERIES**

Um eine unsachgemäße Bedienung zu vermeiden, lesen Sie bitte vor dem Gebrauch diese Anleitung sorgfältig durch.

# Inhaltsverzeichnis

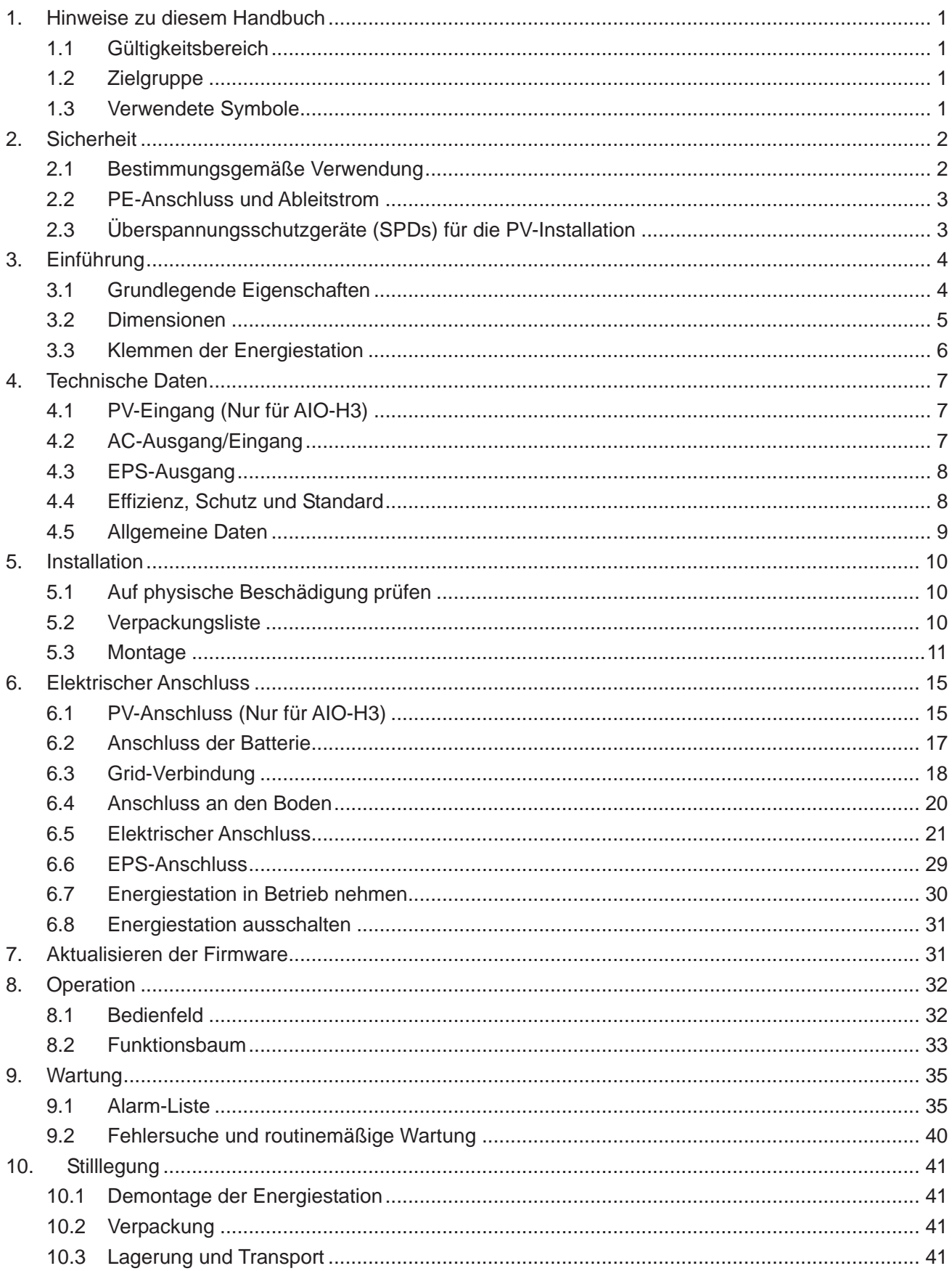

# **1. Hinweise zu diesem Handbuch**

#### <span id="page-2-0"></span>**1.1 Gültigkeitsbereich**

Dieses Handbuch beschreibt die Montage, Installation, Inbetriebnahme, Wartung und Störungsbeseitigung für die folgenden Modelle der Fox-Produkte:

AIO-H3-5.0 AIO-H3-6.0 AIO-H3-8.0 AIO-H3-10.0 AIO-AC3-5.0

Hinweis: Bitte bewahren Sie diese Anleitung so auf, dass sie jederzeit zugänglich ist.

#### <span id="page-2-1"></span>**1.2 Zielgruppe**

Dieses Handbuch richtet sich an qualifizierte Elektrofachkräfte. Die in diesem Handbuch beschriebenen Aufgaben können nur von Elektrofachkräften durchgeführt werden.

#### <span id="page-2-2"></span>**1.3 Verwendete Symbole**

Die folgenden Arten von Sicherheitshinweisen und allgemeinen Informationen erscheinen in diesem Dokument wie unten beschrieben:

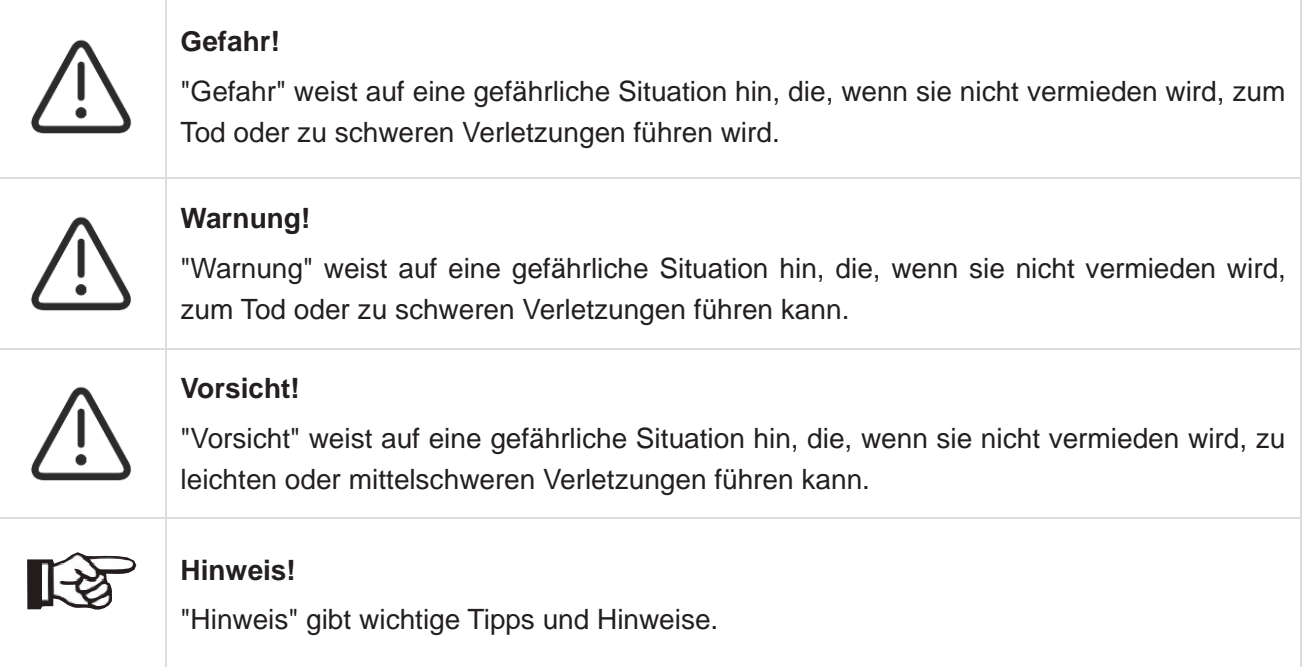

Dieser Abschnitt erklärt die Symbole, die auf der Energiestation und auf dem Typenschild abgebildet sind:

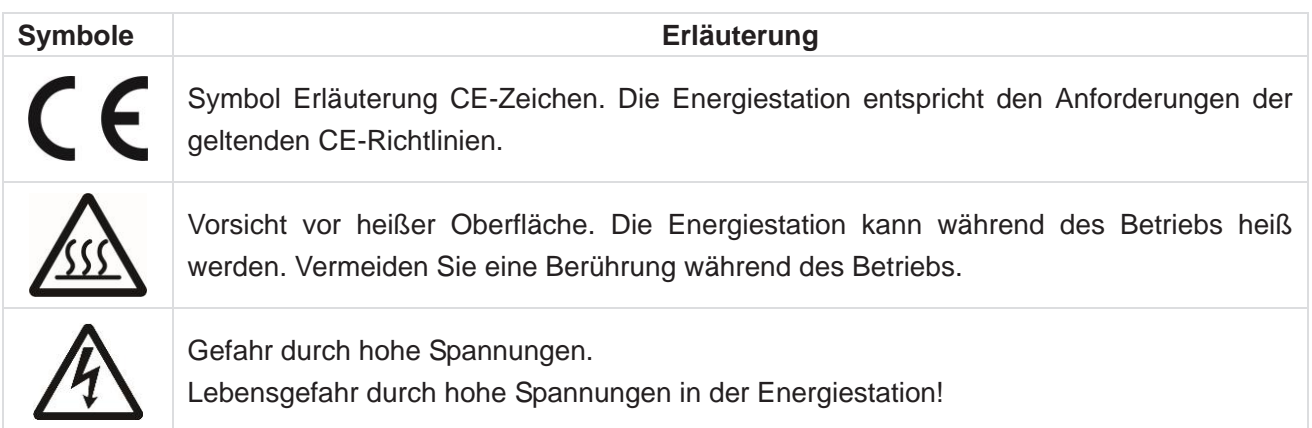

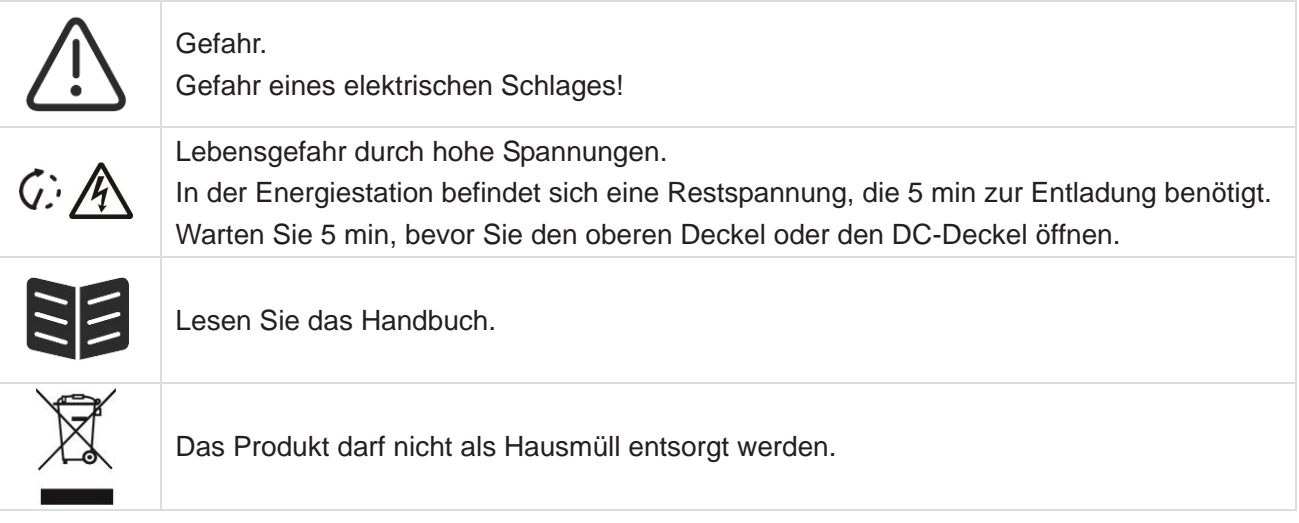

# <span id="page-3-0"></span>**2. Sicherheit**

#### <span id="page-3-1"></span>**2.1 Bestimmungsgemäße Verwendung**

Die Energiestationen der Serie AIO wurden gemäß den internationalen Sicherheitsanforderungen entwickelt und getestet. Dennoch müssen bei der Installation und dem Betrieb dieser Energiestation bestimmte Sicherheitsvorkehrungen getroffen werden. Der Installateur muss alle Anweisungen, Vorsichtshinweise und Warnungen in diesem Installationshandbuch lesen und befolgen.

- Alle Arbeiten, einschließlich Transport, Installation, Inbetriebnahme und Wartung, müssen von qualifiziertem, geschultem Personal durchgeführt werden.
- Die elektrische Installation und Wartung der Energiestation muss von einem lizenzierten Elektriker durchgeführt werden und den örtlichen Verdrahtungsregeln und -vorschriften entsprechen.
- Überprüfen Sie das Gerät vor der Installation, um sicherzustellen, dass es keine Transport- oder Handhabungsschäden aufweist, die die Integrität der Isolierung oder die Sicherheitsabstände beeinträchtigen könnten. Wählen Sie den Installationsort sorgfältig aus und halten Sie die vorgeschriebenen Kühlanforderungen ein. Unerlaubtes Entfernen notwendiger Schutzvorrichtungen, unsachgemäßer Gebrauch, falsche Installation und Bedienung können zu schweren Sicherheits- und Stromschlaggefahren oder Geräteschäden führen.
- Wenden Sie sich vor dem Anschluss der Energiestation an das Stromverteilungsnetz an das örtliche Stromverteilungsnetzunternehmen, um die entsprechenden Genehmigungen einzuholen. Dieser Anschluss darf nur von qualifiziertem Fachpersonal vorgenommen werden.
- Installieren Sie das Gerät nicht unter ungünstigen Umgebungsbedingungen, wie z. B. in unmittelbarer Nähe von brennbaren oder explosiven Stoffen, in einer korrosiven oder wüstenartigen Umgebung, bei extrem hohen oder niedrigen Temperaturen oder bei hoher Luftfeuchtigkeit.
- Verwenden Sie das Gerät nicht, wenn die Sicherheitseinrichtungen nicht funktionieren oder deaktiviert sind.
- Verwenden Sie bei der Installation persönliche Schutzausrüstung, einschließlich Handschuhe und Augenschutz.
- Informieren Sie den Hersteller über nicht normgerechte Installationsbedingungen.
- Verwenden Sie das Gerät nicht, wenn Betriebsanomalien festgestellt werden. Vermeiden Sie provisorische Reparaturen.
- Bei allen Reparaturen dürfen nur zugelassene Ersatzteile verwendet werden, die entsprechend ihrem Verwendungszweck und von einem lizenzierten Bauunternehmer oder einem autorisierten Fox-Servicevertreter eingebaut werden müssen.
- Die Haftung für handelsübliche Komponenten wird an den jeweiligen Hersteller delegiert.

Immer, wenn die Energiestation vom öffentlichen Netz getrennt wurde, gehen Sie bitte äußerst vorsichtig vor, da einige Komponenten eine ausreichende Ladung behalten können, um eine Stromschlaggefahr zu erzeugen. Bevor Sie irgendeinen Teil der Energiestation berühren, vergewissern Sie sich bitte, dass die Oberflächen und Geräte berührungssichere Temperaturen und Spannungspotentiale aufweisen, bevor Sie fortfahren.

#### <span id="page-4-0"></span>**2.2 PE-Anschluss und Ableitstrom**

- Die Endanwendung muss den Schutzleiter durch eine Fehlerstromschutzeinrichtung (RCD) mit einem Bemessungsfehlerstrom Ifn≤280mA überwachen, die das Gerät im Fehlerfall automatisch abschaltet.
- Es entstehen DC-Differenzströme (verursacht durch Isolationswiderstand und Durchgangskapazitäten des PV-Generators). Um ein ungewolltes Auslösen im Betrieb zu verhindern, muss der Bemessungsfehlerstrom des RCD mindestens 240mA betragen. Das Gerät ist für den Anschluss an einen PV-Generator mit einer Kapazitätsgrenze von ca. 700nf vorgesehen.

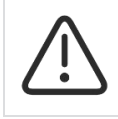

#### **WARNUNG!**

Hoher Ableitstrom! Erdungsanschluss vor Anschluss der Versorgung unbedingt erforderlich.

- Eine falsche Erdung kann zu Körperverletzungen, Tod oder Fehlfunktionen der Geräte führen und elektromagnetische Störungen verstärken.
- Stellen Sie sicher, dass der Erdungsleiter entsprechend den Sicherheitsvorschriften ausreichend dimensioniert ist.
- Schließen Sie die Erdungsklemmen des Geräts bei einer Mehrfachinstallation nicht in Reihe an. Dieses Produkt kann mit einer Gleichstromkomponente Strom verursachen. Wenn zum Schutz bei direktem oder indirektem Kontakt eine Fehlerstrom-Schutzeinrichtung (RCD) oder ein Überwachungsgerät (RCM) verwendet wird, ist auf der Versorgungsseite dieses Produkts nur ein RCD oder RCM vom Typ B zulässig.

#### **Für Großbritannien**

- Die Installation, die das Gerät an die Versorgungsklemmen anschließt, muss den Anforderungen von BS 7671 entsprechen.
- Die elektrische Installation der PV-Anlage muss die Anforderungen von BS 7671 und IEC 60634-7-712 erfüllen.
- Die Schutzeinstellungen dürfen nicht verändert werden.
- Der Benutzer muss sicherstellen, dass das Gerät so installiert, ausgelegt und betrieben wird, dass die Anforderungen von ESQCR22(1)(a) jederzeit erfüllt werden.

#### **Für AU**

Die elektrische Installation und Wartung muss von einem lizenzierten Elektriker durchgeführt werden und den Australia National Wiring Rules entsprechen.

#### <span id="page-4-1"></span>**2.3 Überspannungsschutzgeräte (SPDs) für die PV-Installation**

#### WARNUNG!

Bei der Installation der PV-Anlage sollte ein Überspannungsschutz mit Überspannungsableitern vorgesehen werden. Die netzgekoppelte Energiestation ist sowohl auf der PV-Eingangsseite als auch auf der Netzseite nicht mit SPDs ausgestattet.

Blitzschlag verursacht Schäden entweder durch einen direkten Einschlag oder durch Überspannungen aufgrund eines nahen Einschlags.

Induzierte Überspannungen sind die wahrscheinlichste Ursache für Blitzschäden in der Mehrzahl der

Anlagen, insbesondere in ländlichen Gebieten, in denen die Stromversorgung normalerweise über lange Freileitungen erfolgt. Überspannungen können sich sowohl auf die Leitung des PV-Generators als auch auf die zum Gebäude führenden AC-Kabel auswirken. Fachleute für Blitzschutz sollten bei der Endanwendung konsultiert werden. Mit einem geeigneten äußeren Blitzschutz kann die Auswirkung eines direkten Blitzeinschlags in ein Gebäude kontrolliert abgeschwächt und der Blitzstrom in den Boden abgeleitet werden.

Die Installation von SPDs zum Schutz der Energiestation vor mechanischer Beschädigung und übermäßiger Beanspruchung beinhaltet einen Überspannungsableiter im Falle eines Gebäudes mit äußerem Blitzschutzsystem (LPS), wenn ein Trennungsabstand eingehalten wird. Zum Schutz des DC-Systems sollte ein Überspannungsschutzgerät (SPD Typ2) am Ende der DC-Verkabelung der Energiestation und am Array zwischen Energiestation und PV-Generator angebracht werden, wenn der Spannungsschutzpegel (VP) der Überspannungsableiter größer als 1100V ist, ist ein zusätzliches SPD Typ 3 zum Überspannungsschutz für elektrische Geräte erforderlich.

Zum Schutz des AC-Systems sollten Überspannungsschutzgeräte (SPD Typ2) am Haupteingangspunkt der AC-Versorgung (am Verbraucherausschnitt), der sich zwischen der Energiestation und dem Messgerät/Verteilersystem befindet, angebracht werden; SPD (Prüfimpuls D1) für Signalleitung gemäß EN 61632-1. Alle DC-Leitungen sollten so kurz wie möglich verlegt werden, Plus- und Minusleitungen des Strangs oder der DC-Hauptversorgung sollten gebündelt werden.

Die Bildung von Schleifen im System ist zu vermeiden. Diese Anforderung an kurze Verlegung und Bündelung schließt alle zugehörigen Erdungsbündelungsleiter ein. Funkenstreckengeräte sind nicht für den Einsatz in Gleichstromkreisen geeignet, wenn sie einmal leitend sind; sie hören erst auf zu leiten, wenn die Spannung über ihren Klemmen typischerweise unter 30 Volt liegt.

## <span id="page-5-0"></span>**3. Einführung**

#### <span id="page-5-1"></span>**3.1 Grundlegende Eigenschaften**

Die AIO-Serie ist eine hochwertige Energiestation, die Sonnenenergie in Wechselstrom umwandeln und Energie in der Batterie speichern kann. Die Energiestation kann zur Optimierung des Eigenverbrauchs, zur Speicherung in der Batterie für den späteren Gebrauch oder zur Einspeisung in das öffentliche Netz verwendet werden. Der Arbeitsmodus hängt von der PV-Energie und den Präferenzen des Benutzers ab.

- Systemvorteile:
- Fortschrittliche DSP-Steuerungstechnologie.
- Verwendet die neueste hocheffiziente Leistungskomponente.
- Fortschrittliche Anti-Insellösungen.
- Schutzart IP65.
- Max. Wirkungsgrad bis zu 97,8 %. EU-Wirkungsgrad bis zu 97,0%. THD<3%.
- Sicherheit & Verlässlichkeit: Transformatorloses Design mit Software- und Hardwareschutz.
- Exportbegrenzung (Messgerät/DRM0/ESTOP).
- Leistungsfaktor-Regelung. Benutzerfreundliches HMI.
- LED-Statusanzeigen.
- LCD-Anzeige technischer Daten, Mensch-Maschine-Interaktion durch vier Touch-Tasten.
- PC-Fernsteuerung.

#### **Arbeitsmodus:**

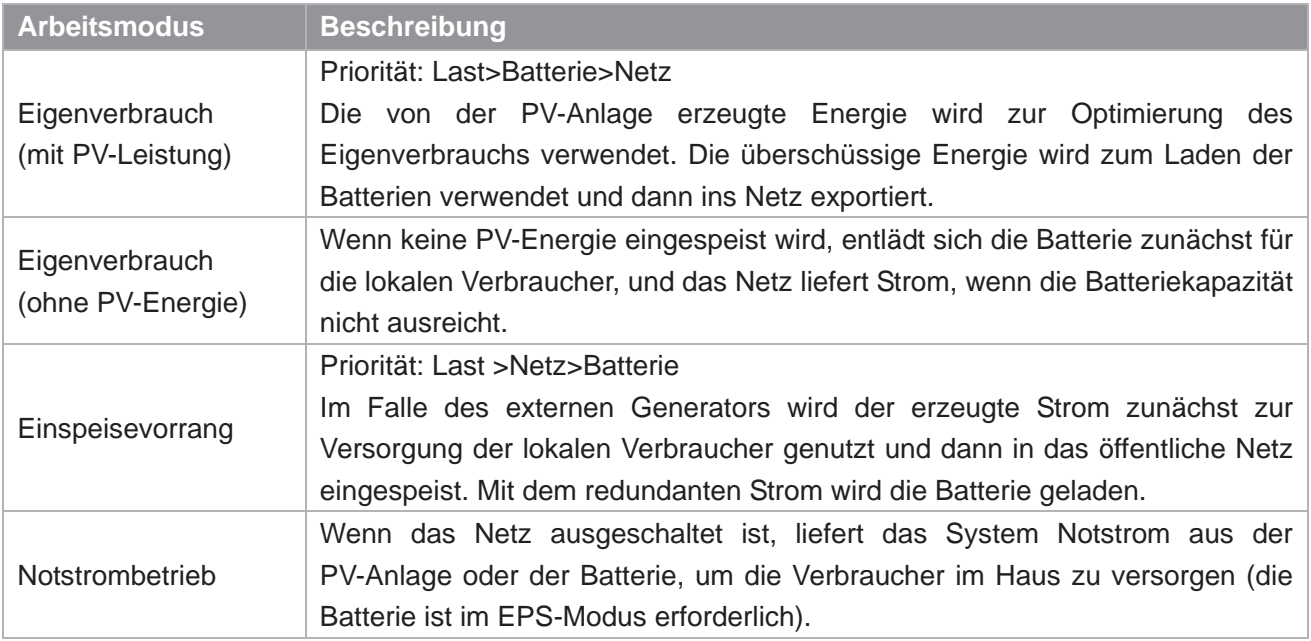

Hinweis: Ladezeit ist, wenn die Batterie innerhalb des eingestellten Zeitbereichs geladen wird. Die Einstellung der Ladezeit kann in den oben genannten drei Modi verwendet werden.

#### <span id="page-6-0"></span>**3.2 Dimensionen**

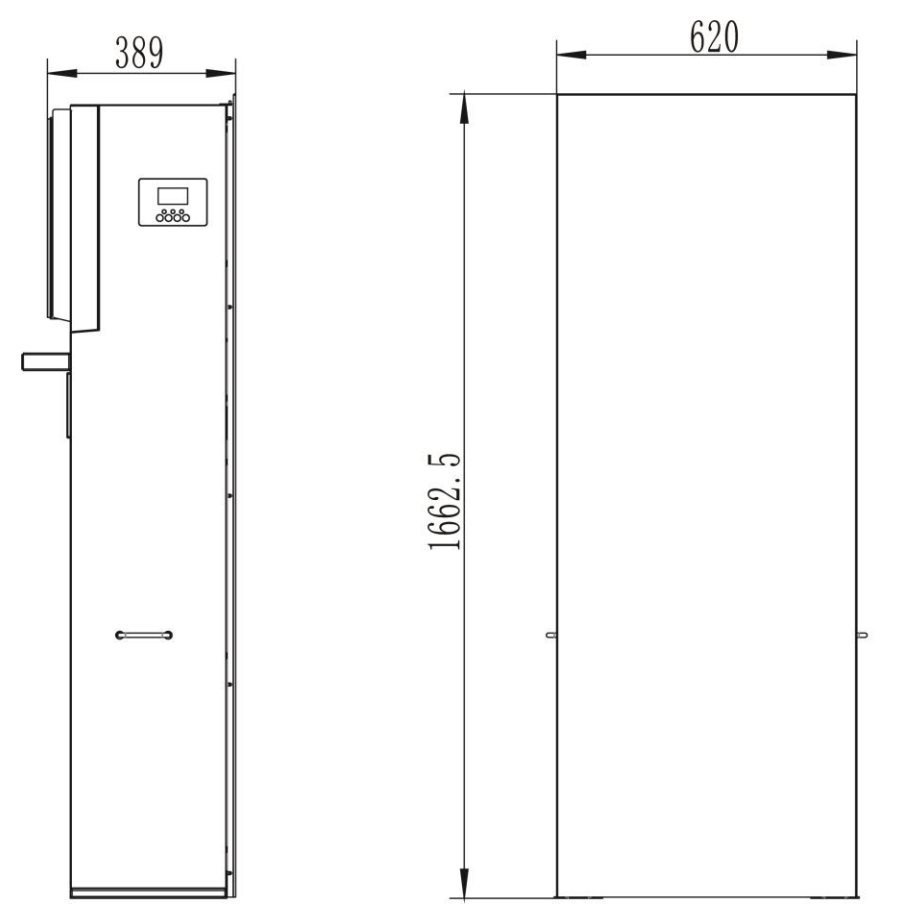

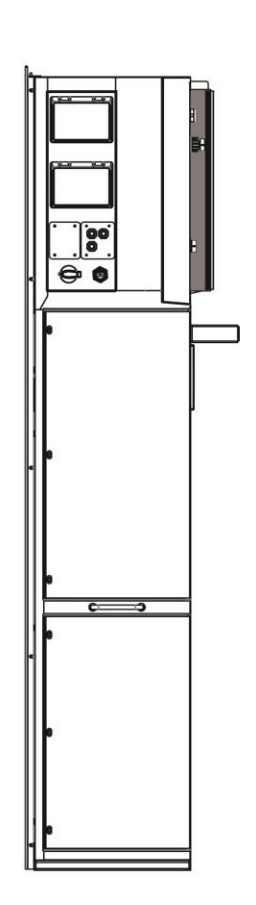

#### <span id="page-7-0"></span>**3.3 Klemmen der Energiestation**

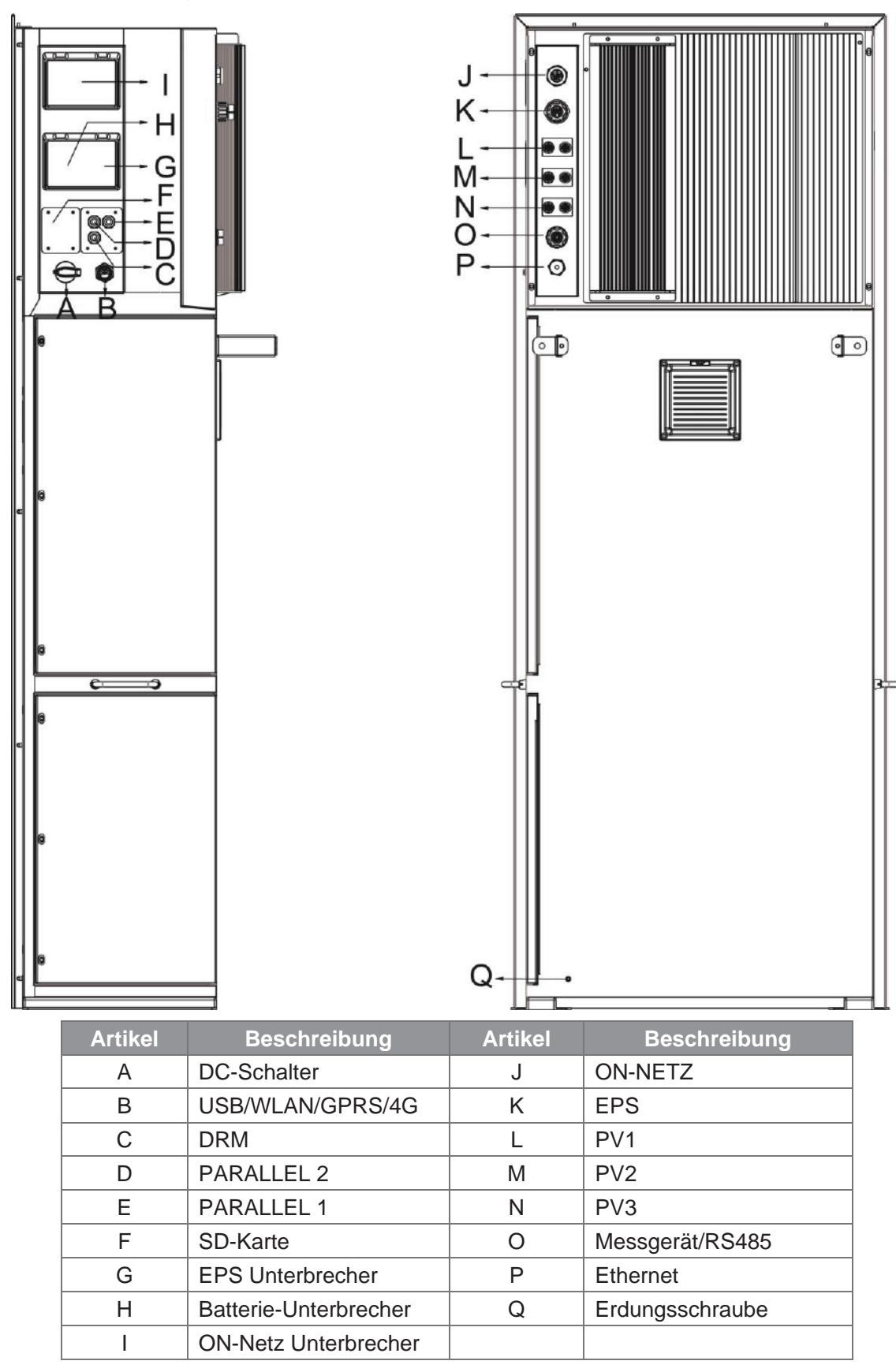

Hinweis: Nur autorisiertes Personal darf die Verbindung einstellen.

# <span id="page-8-0"></span>**4. Technische Daten**

#### <span id="page-8-1"></span>**4.1 PV-Eingang (nur für AIO-H3)**

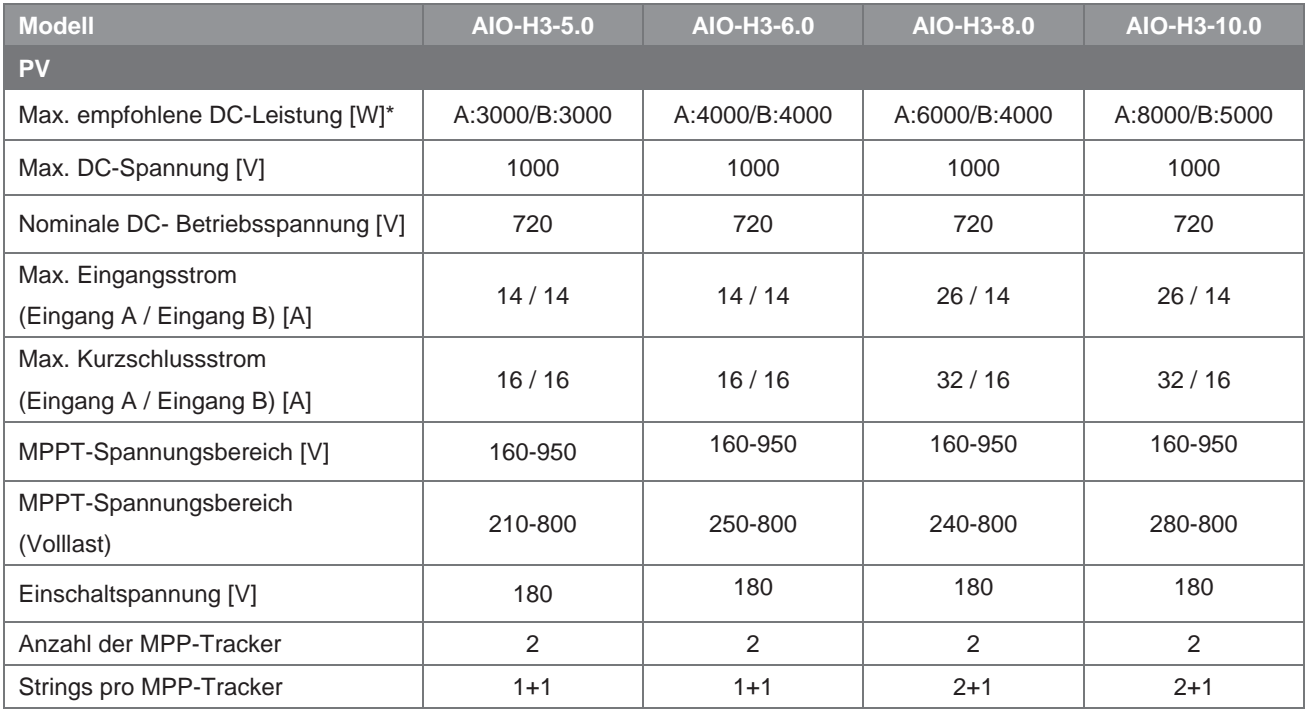

\*: A: PV1+PV2, B: PV3

#### **4.2 Batterie**

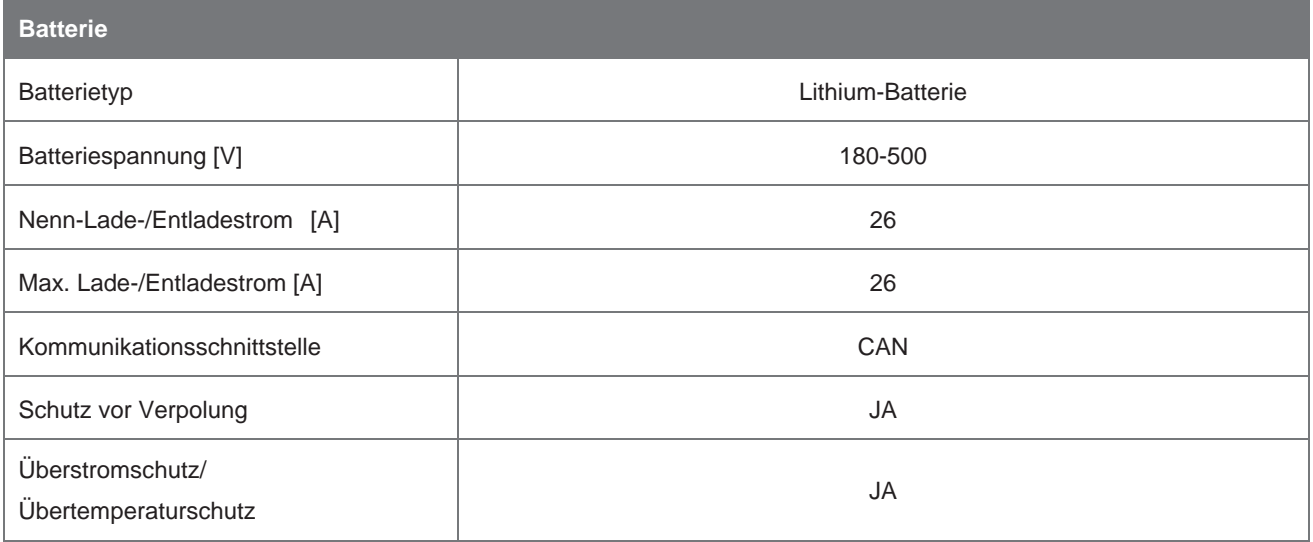

#### <span id="page-8-2"></span>**4.3 AC-Ausgang/Eingang**

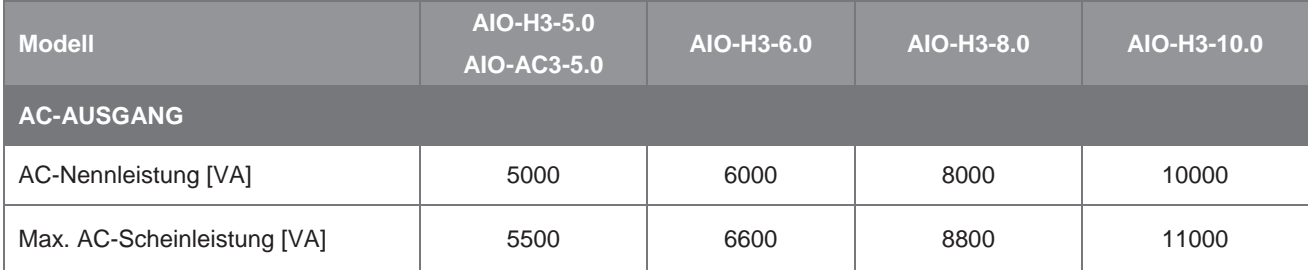

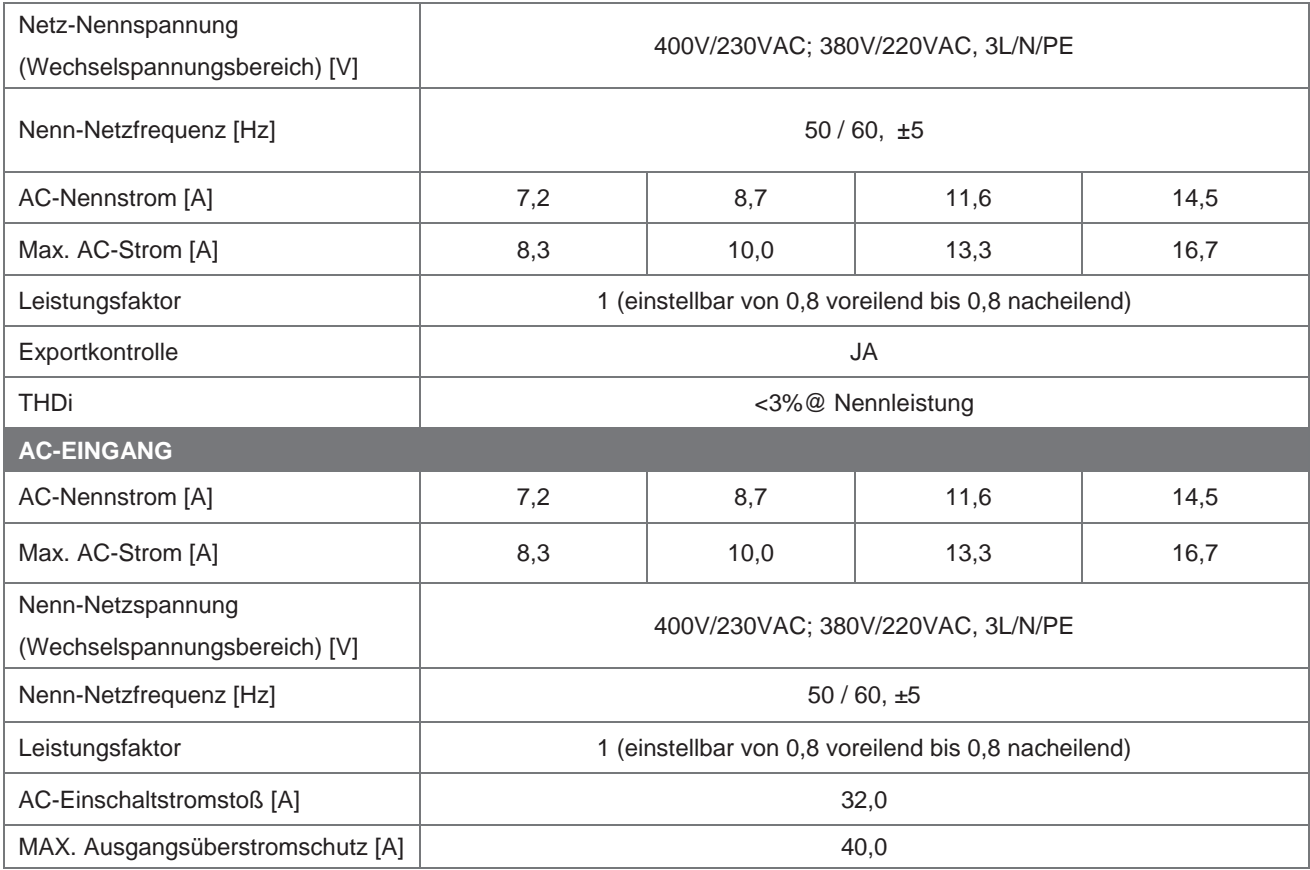

#### <span id="page-9-0"></span>**4.4 EPS-Ausgang**

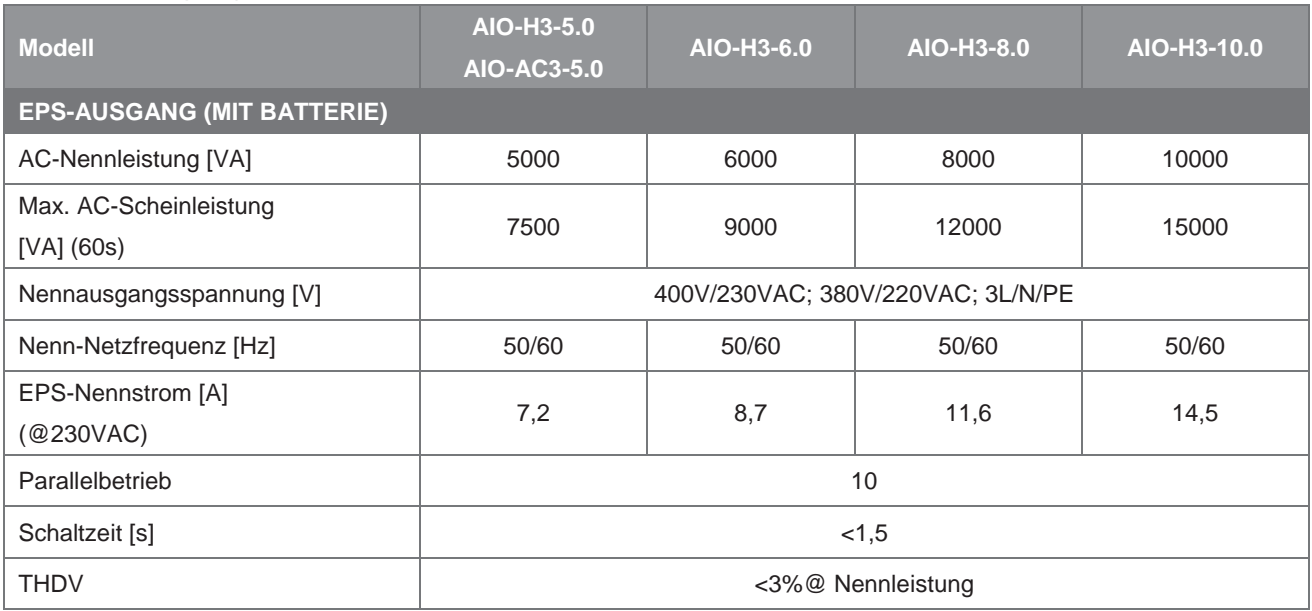

#### <span id="page-9-1"></span>**4.5 Effizienz, Schutz und Standard**

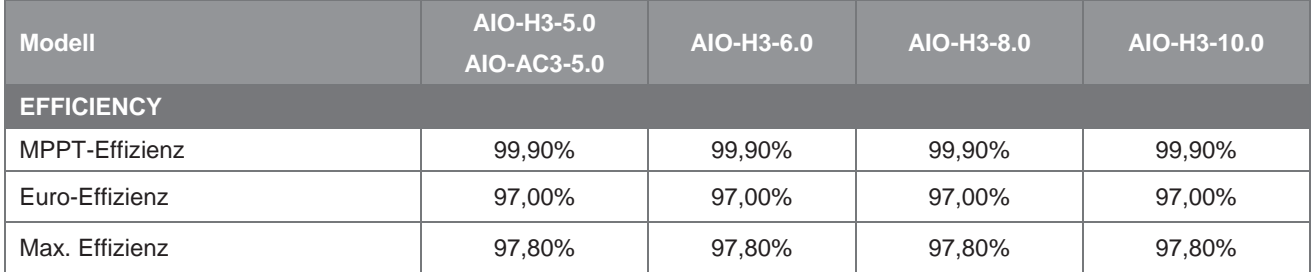

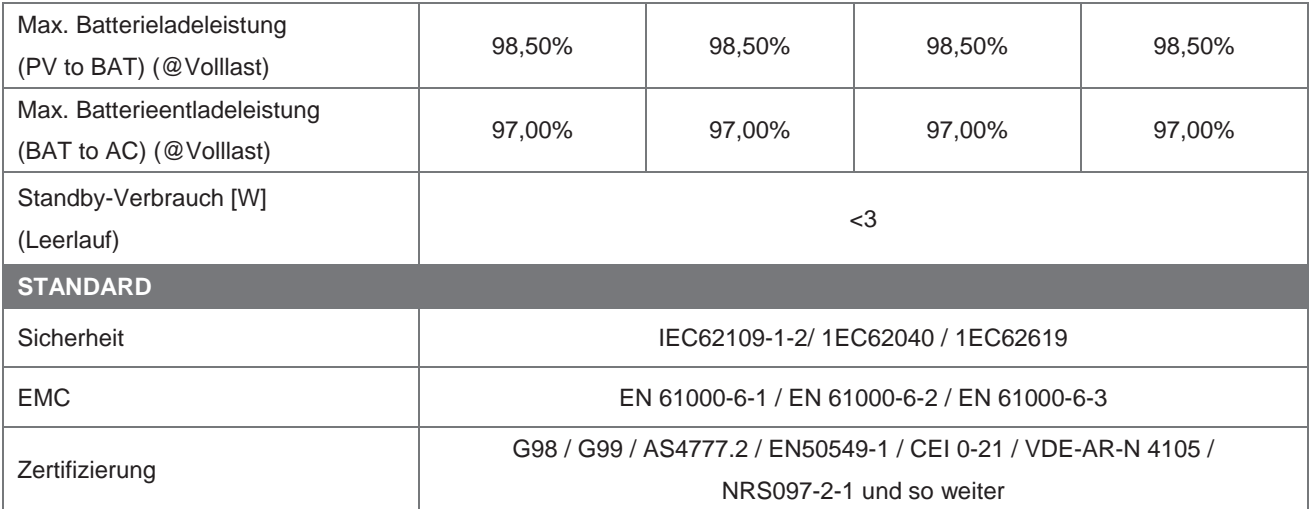

#### <span id="page-10-0"></span>**4.6 Allgemeine Daten**

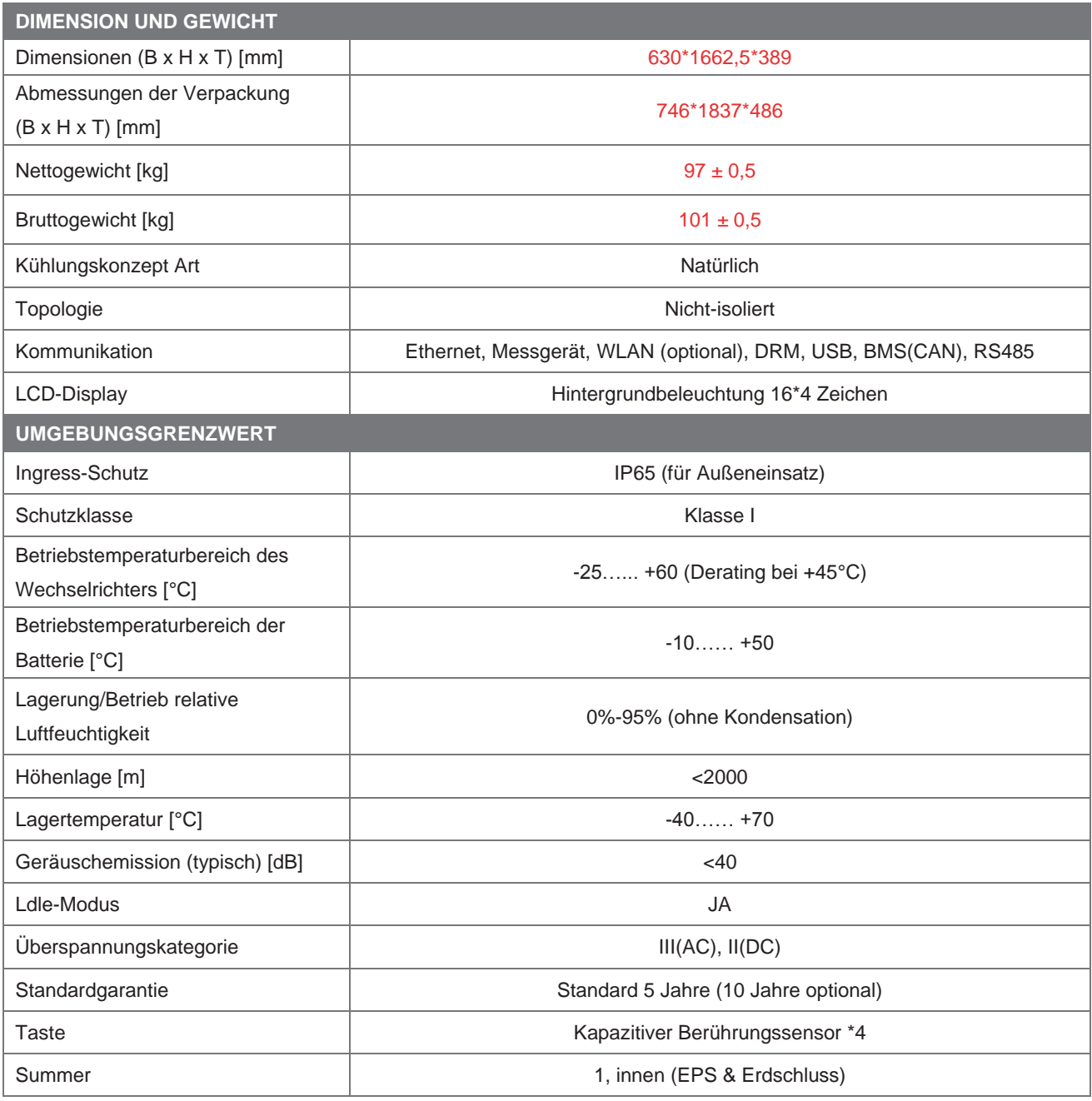

# <span id="page-11-0"></span>**5. Installation**

#### <span id="page-11-1"></span>**5.1 Auf physische Beschädigung prüfen**

Vergewissern Sie sich, dass die Energiestation beim Transport unversehrt geblieben ist. Bei sichtbaren Schäden, wie z. B. Rissen, wenden Sie sich bitte sofort an Ihren Händler.

#### <span id="page-11-2"></span>**5.2 Verpackungsliste**

Öffnen Sie die Verpackung und nehmen Sie das Produkt heraus, überprüfen Sie bitte zuerst das Zubehör. Die Packliste ist unten abgebildet.

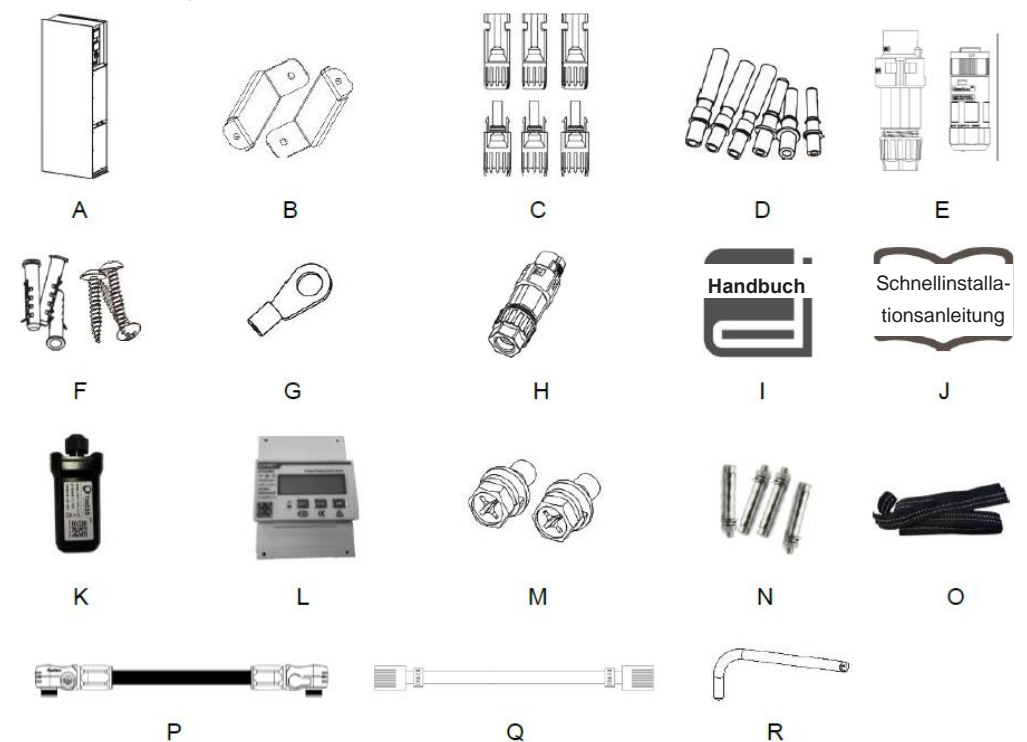

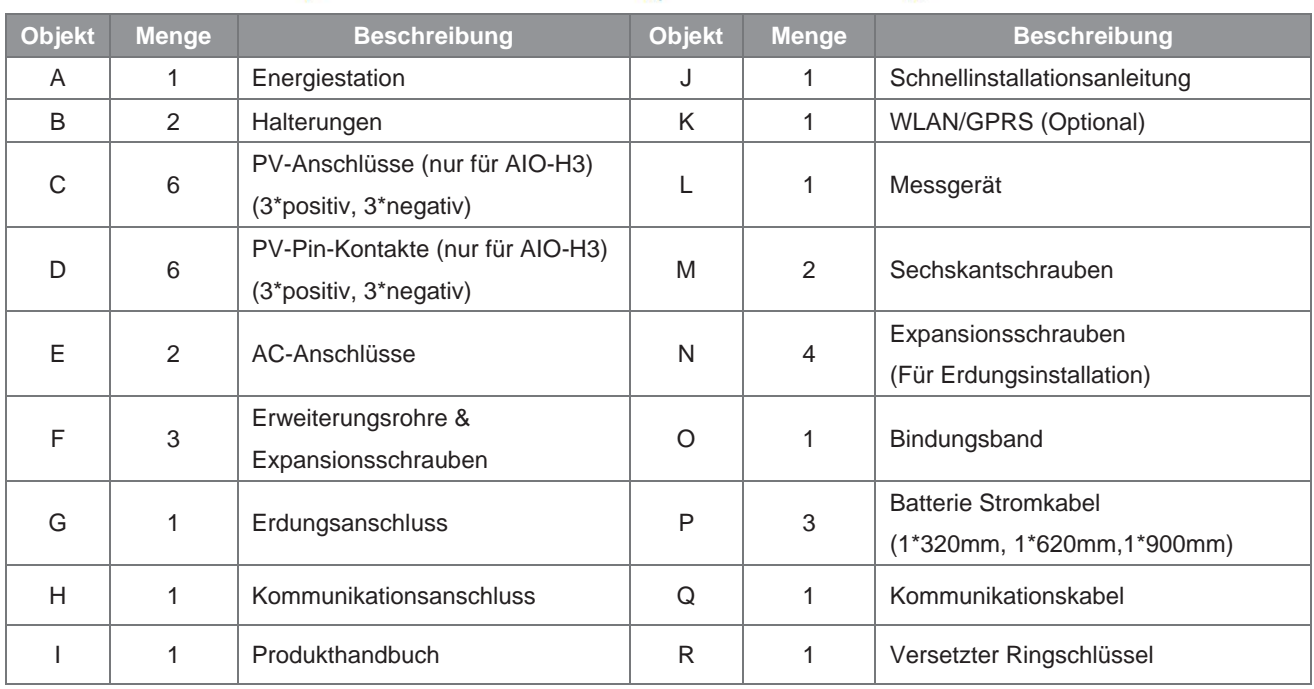

#### <span id="page-12-0"></span>**5.3 Montage**

Vorsichtsmaßnahmen bei der Installation

Stellen Sie sicher, dass der Installationsort die folgenden Bedingungen erfüllt:

- Nicht in direkter Sonneneinstrahlung.
- Nicht in Bereichen, in denen leicht entflammbare Materialien gelagert werden.
- Nicht in explosionsgefährdeten Bereichen.
- Nicht direkt in der kühlen Luft.
- Nicht in der Nähe der Fernsehantenne oder des Antennenkabels.
- Nicht höher als ca. 2000m über dem Meeresspiegel.
- Nicht in einer Umgebung mit Niederschlag oder hoher Luftfeuchtigkeit (> 95%).
- Unter guten Belüftungsbedingungen.
- Die Umgebungstemperatur im Bereich von -20°C bis +60°C.
- Die Neigung der Wand sollte innerhalb von +5\* liegen.
- Die Wand, an der die Energiestation hängt, sollte die folgenden Bedingungen erfüllen:
- A. Massiver Ziegel/Beton oder eine gleichwertige Befestigungsfläche;
- B. Die Energiestation muss gestützt oder verstärkt werden, wenn die Festigkeit der Wand nicht ausreicht (z. B. Holzwand, mit einer dicken Dekorationsschicht bedeckte Wand).

Bitte vermeiden Sie direkte Sonneneinstrahlung, Regen und Schnee während der Installation und des Betriebs.

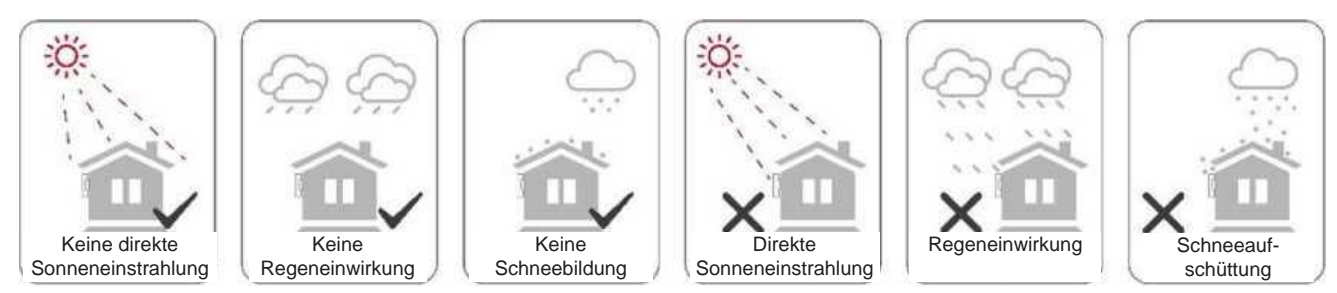

Platzbedarf

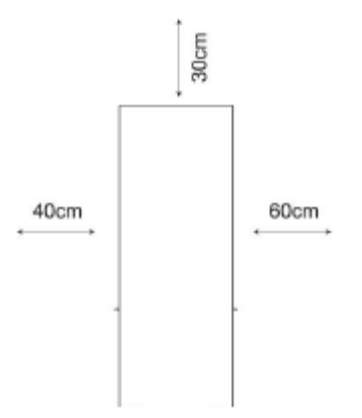

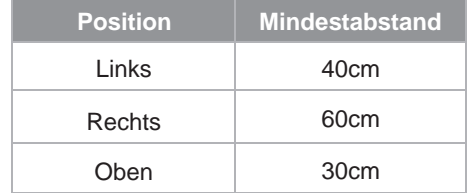

Montageschritte

Erforderliche Werkzeuge für die Installation:

- Handschraubendreher;
- Elektrische Bohrmaschine (Bohrer-Satz 8mm);
- Crimpzange;
- Abisolierzange;
- Schraubendreher.

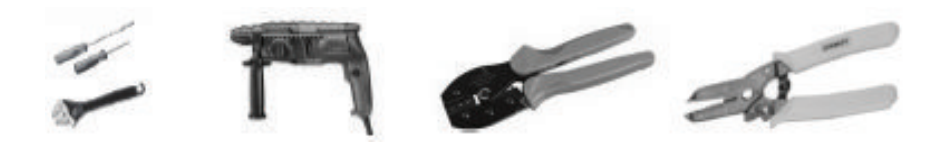

#### **1. Installation der Energiestation der Serie AIO**

#### **A. Wandmontage**

- Wählen Sie für die Montage eine saubere und stabile Wandfläche.
- Verwenden Sie Sechskantschrauben, um die Halterungen auf der Rückseite des All-In-One zu befestigen.
- Richten Sie den All-In-One auf die Wand und markieren Sie die Position von zwei Löchern in den Halterungen.

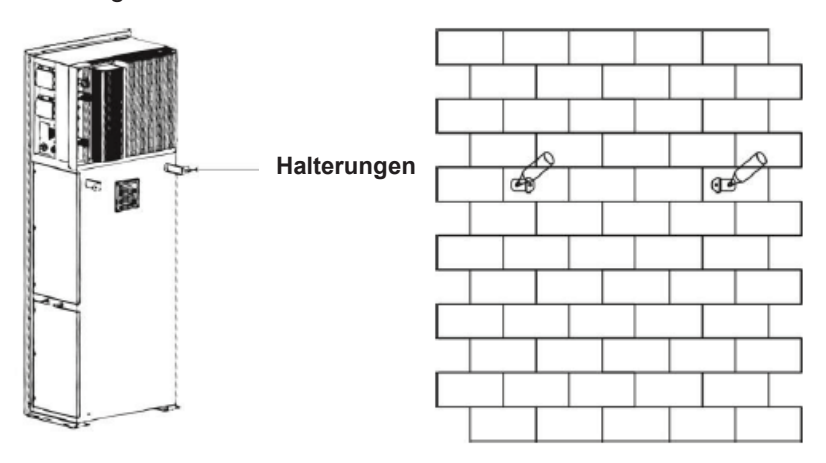

- Bohren Sie die Löcher an den Markierungen mit einem Bohrer mit einem Durchmesser von 6 mm. Setzen Sie die Dehnschrauben in die Löcher ein.

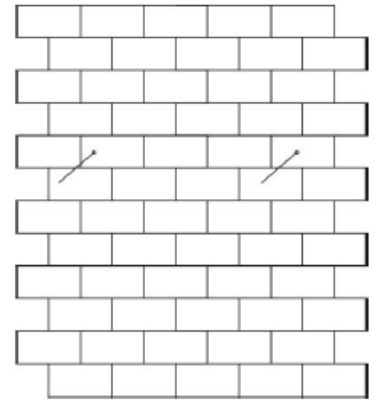

- Richten Sie den All-In-One mit den Dehnschrauben aus und ziehen Sie die Schrauben fest an.

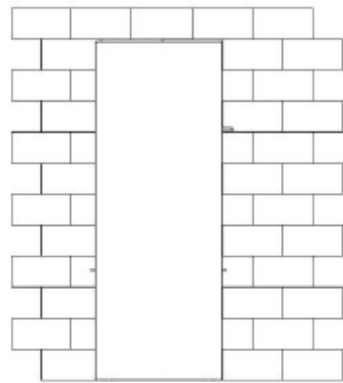

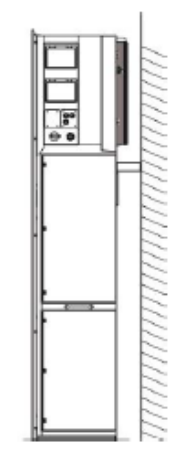

#### **B. Bodeninstallation**

- Wählen Sie einen ebenen und stabilen Untergrund für die Installation und stellen Sie den All-In-One auf diesen Untergrund.
- Markieren Sie die Position der vier Ecken auf der Unterseite des All-In-One und nehmen Sie dann den All-In-One ab.
- Bohren Sie Löcher an den Markierungen, achten Sie darauf, dass die Tiefe mindestens 60 mm beträgt, der Durchmesser der Löcher beträgt etwa 13-14 mm. Das Loch, das der Wand am nächsten ist, sollte einen Mindestabstand von 170 mm zur Wand einhalten.

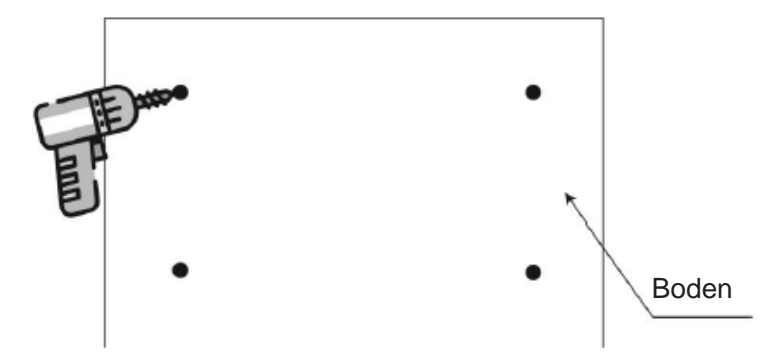

- Setzen Sie die Dehnschraube in den Boden ein.
- Setzen Sie den All-In-One wieder auf den Boden, richten Sie den All-In-One mit den vier Dehnschrauben aus und ziehen Sie die Schrauben fest an.

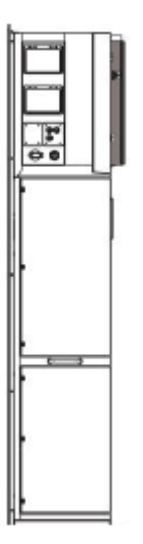

Hinweis: Um die Installation zu erleichtern, können Sie anstelle des All-In-One die Bohrung mit der Installationshilfe anzeichnen (die Größe entspricht der des All-In-One).

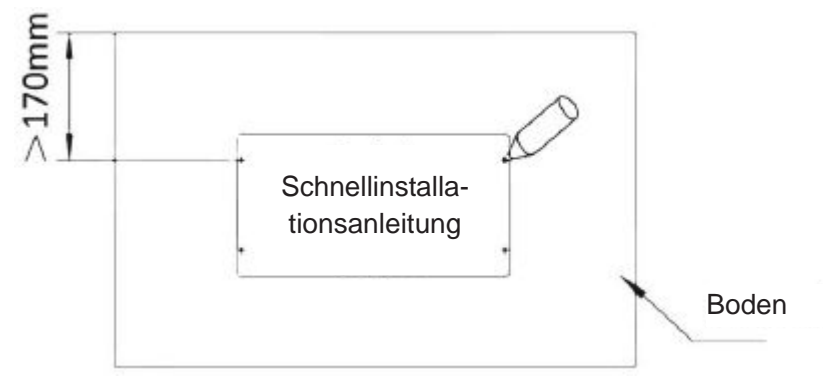

#### **2. Einbau der Batterie**

- Entfernen Sie die Halterung auf beiden Seiten des Akkus. Auf der linken und rechten Seite befinden sich acht Schrauben (4\*links, 4\*rechts).

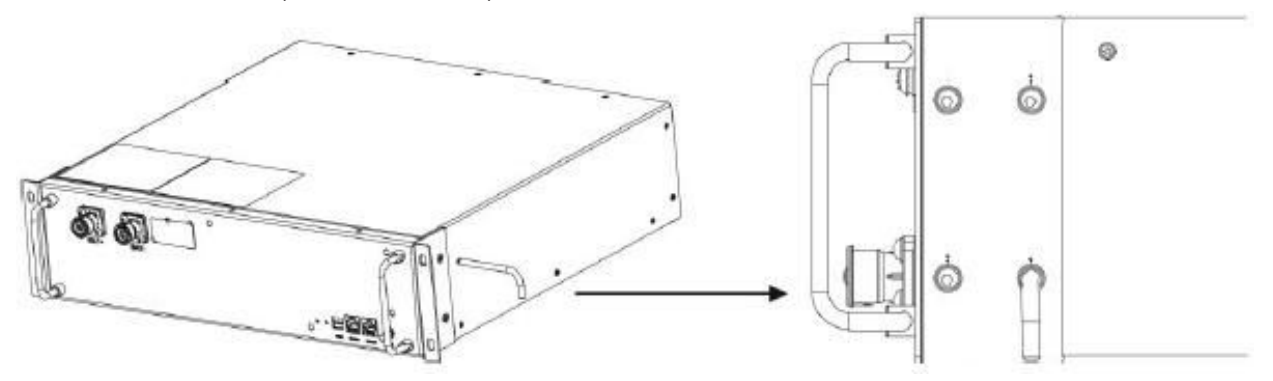

- Heben und Schieben Sie den Akku wie in der Abbildung unten gezeigt in den All-In-One.

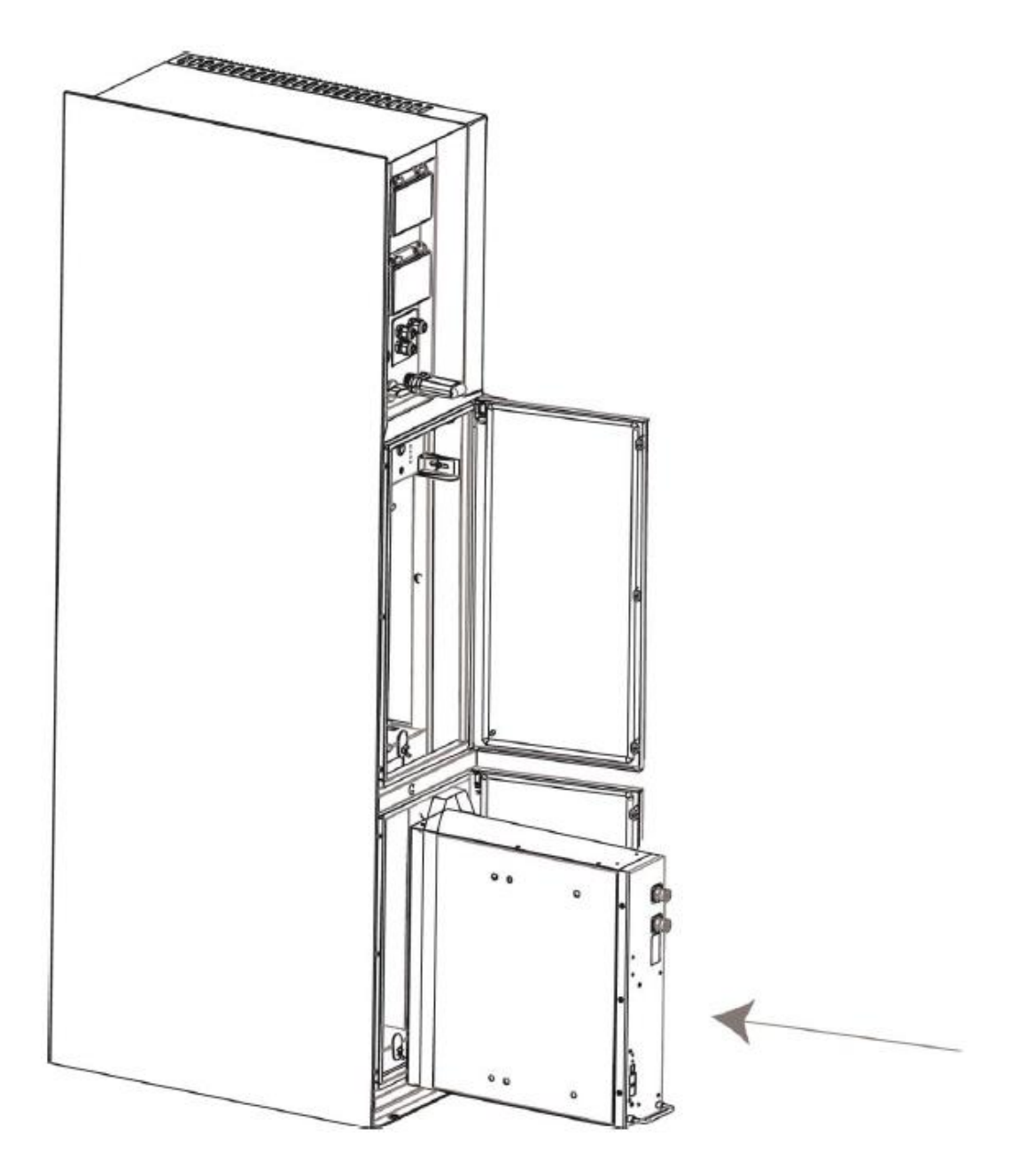

# <span id="page-16-0"></span>**6. Elektrischer Anschluss**

#### <span id="page-16-1"></span>**6.1 PV-Anschluss (Nur für AIO-H3)**

#### **Schritt 1: PV-String-Anschluss**

Die Energiestationen der Serie AIO-H3 können mit 2 Strängen von PV-Modulen verbunden werden. Bitte wählen Sie geeignete PV-Module mit hoher Zuverlässigkeit und Qualität. Die Leerlaufspannung des angeschlossenen Modulfelds sollte weniger als 1000 V betragen, und die Betriebsspannung sollte innerhalb des MPPT-Spannungsbereichs liegen.

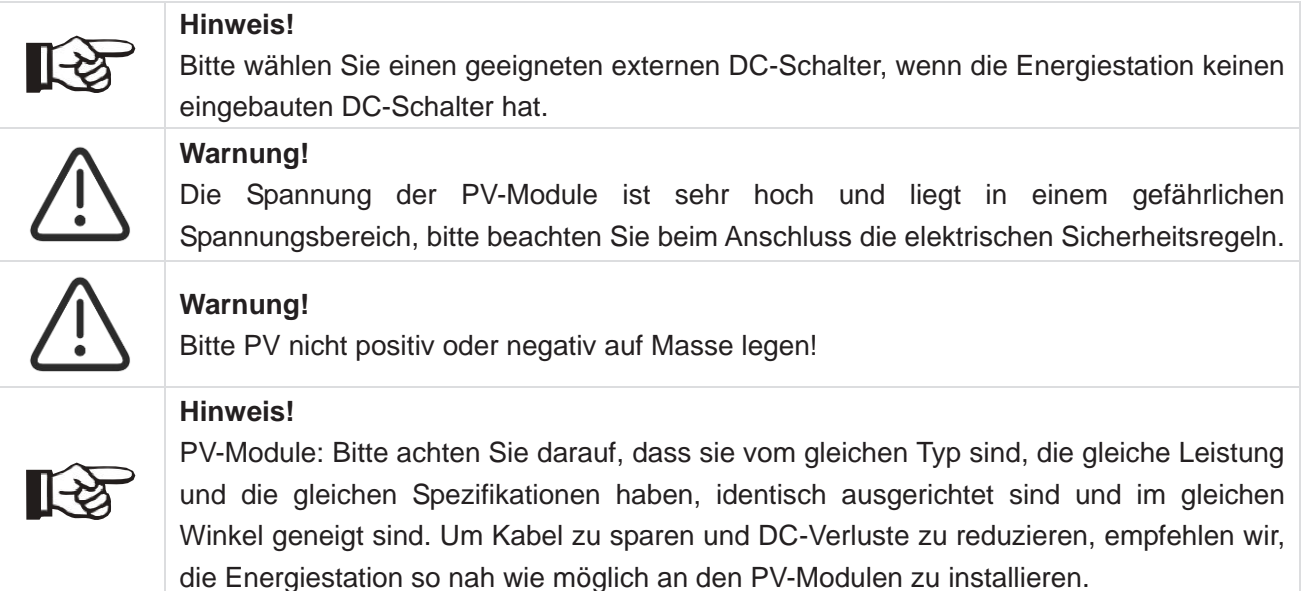

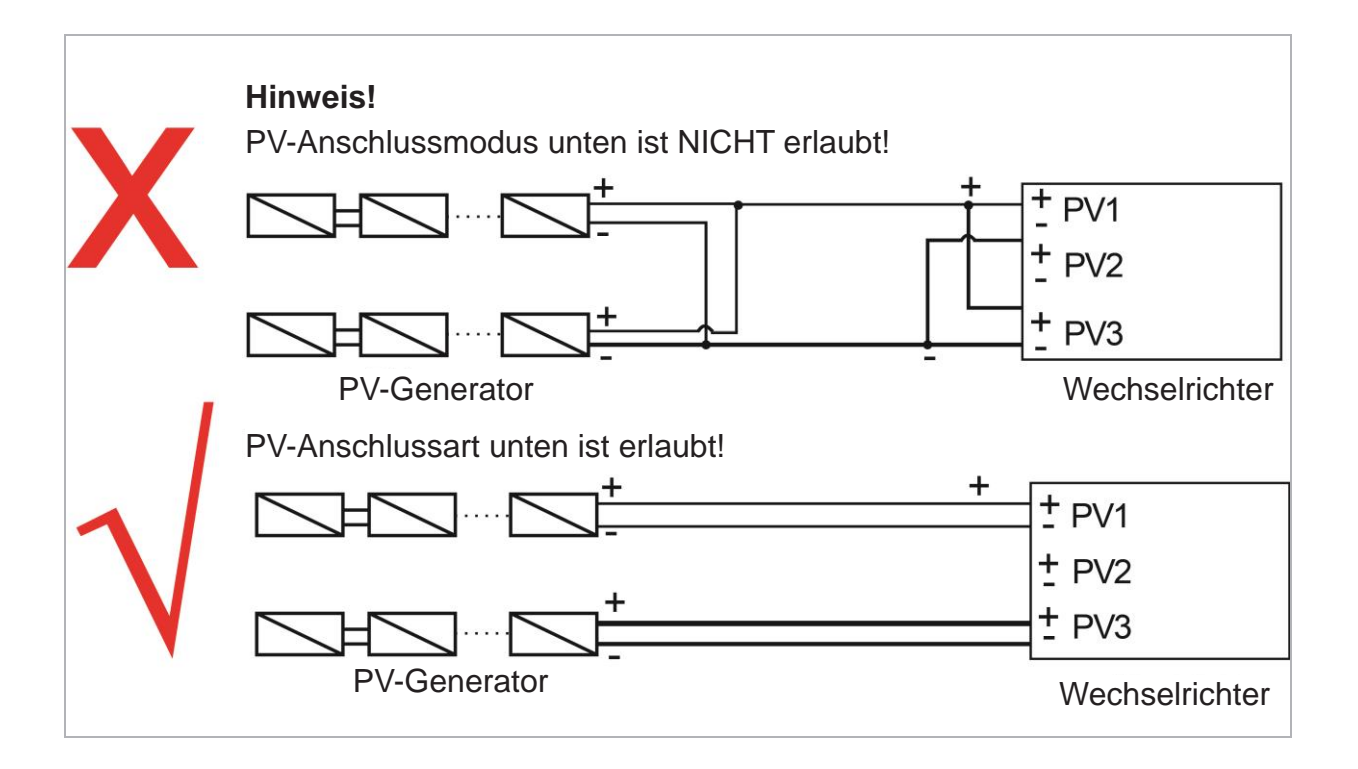

#### **Schritt 2: PV-Verdrahtung**

- **Schalten Sie den DC-Schalter aus.**
- Wählen Sie 12 AWG-Draht für den Anschluss des PV-Moduls.
- Schneiden Sie 6 mm der Isolierung vom Drahtende ab.

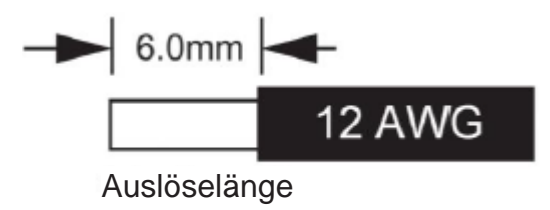

■ Trennen Sie den DC-Stecker (PV) wie unten dargestellt. Stecker Stiftkontakt Kabelmutter

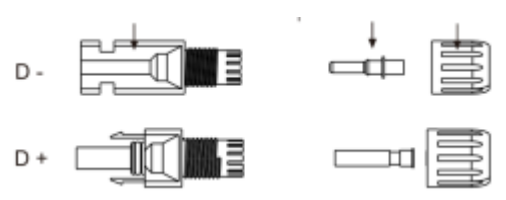

- Führen Sie das abisolierte Kabel in den Stiftkontakt ein und achten Sie darauf, dass alle Leiterlitzen im Stiftkontakt erfasst werden.
- Stiftkontakt mit Hilfe einer Crimpzange crimpen. Setzen Sie den Stiftkontakt mit abisoliertem Kabel in die entsprechende Crimpzange ein und vercrimpen Sie den Kontakt.

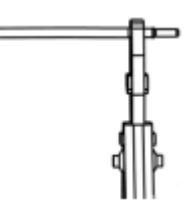

 Führen Sie den Stiftkontakt durch die Kabelmutter und montieren Sie ihn auf der Rückseite des Steckers oder der Buchse. Wenn Sie ein "Klicken" spüren oder hören, sitzt die Stiftkontaktbaugruppe richtig.

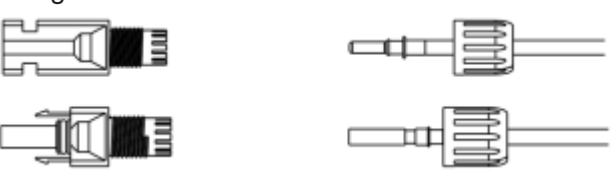

- <span id="page-17-0"></span>**Entriegeln Sie den DC-Stecker** 
	- Verwenden Sie das angegebene Schraubenschlüssel-Werkzeug.
	- Wenn Sie den DC+ Stecker trennen, drücken Sie das Werkzeug von oben nach unten.
	- Wenn Sie den DC Stecker trennen, drücken Sie das Werkzeug von unten nach unten.
	- Trennen Sie die Stecker mit der Hand.

#### **6.2 Anschluss der Batterie**

- A. Anschluss von Batteriestromkabel und Kommunikationskabel
- **Für vier Batterien**

Hinweis: Nr.1 ist reserviertes Kabel. Nr.2 & Nr.3 & Nr.4 & Nr.5 finden Sie im Akkupack.

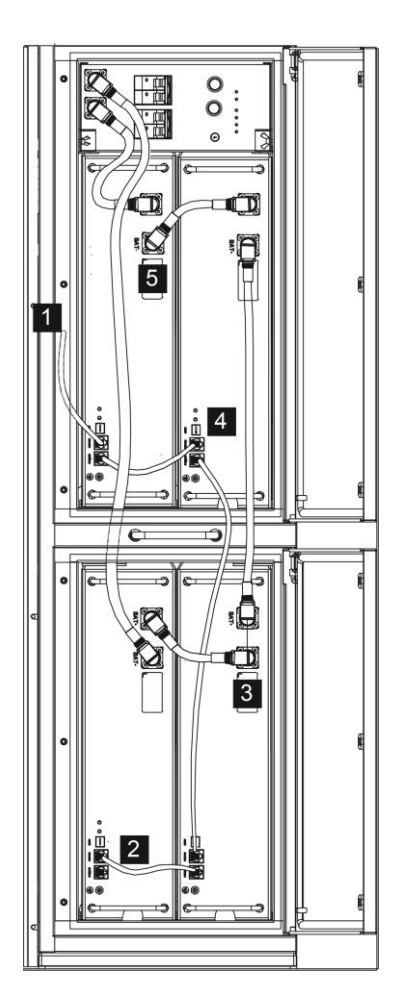

<span id="page-18-0"></span>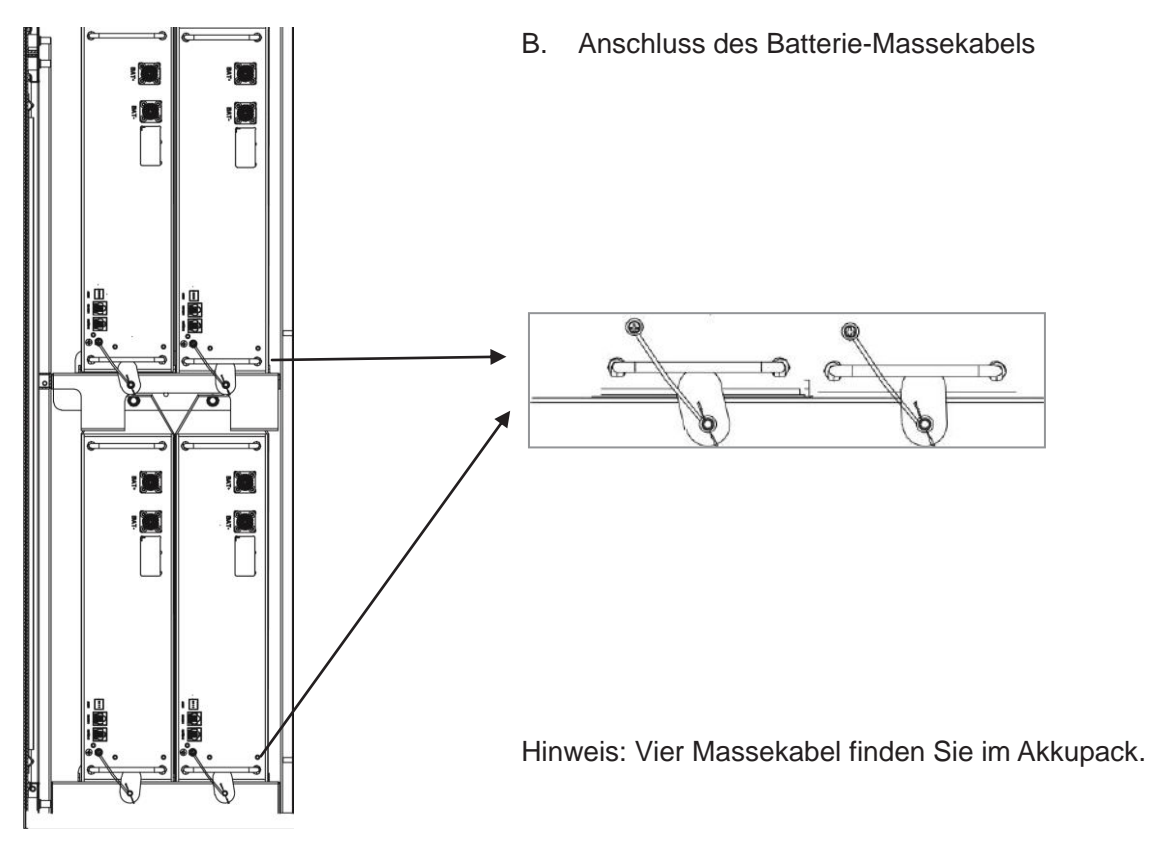

#### **6.3 Grid-Verbindung**

#### **Schritt 1: Netzkabelanschluss**

Die Energiestationen der Serie AIO sind für einphasige Netze ausgelegt. Der Spannungsbereich ist 220/230/240V; die Frequenz ist 50/60Hz. Andere technische Anforderungen sollten mit den Anforderungen des örtlichen öffentlichen Netzes übereinstimmen.

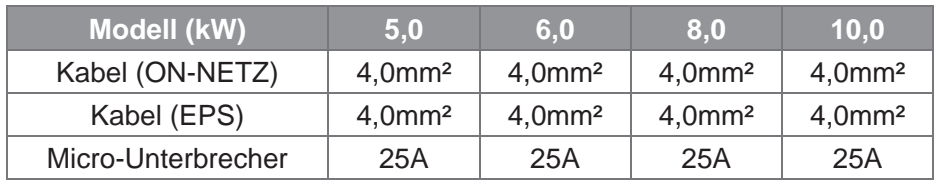

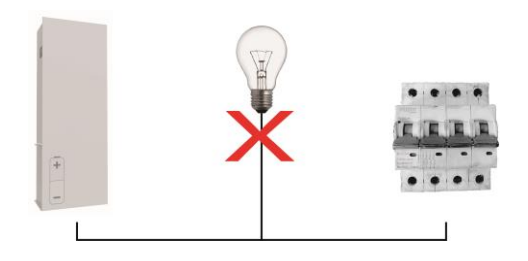

#### **WARNUNG!**

Zwischen der Energiestation und dem Netz muss ein Mikro-Unterbrecher für die Überstromschutzeinrichtung für den maximalen Ausgang installiert werden, und der Strom der Schutzeinrichtung bezieht sich auf die obige Tabelle, es DARF KEINE Last direkt an die Energiestation angeschlossen werden.

#### **Schritt 2: Netzverdrahtung**

- Prüfen Sie die Netzspannung und vergleichen Sie sie mit dem zulässigen Spannungsbereich (siehe technische Daten).
- Schalten Sie den Leistungsschalter von allen Phasen ab und sichern Sie ihn gegen Wiedereinschalten.
- Kürzen Sie die Drähte:
	- Kürzen Sie alle Drähte auf 52,5 mm und den PE-Leiter auf 55 mm.
	- Verwenden Sie die Crimpzange, um 12mm der Isolierung von allen Drahtenden wie unten dargestellt abzuschneiden.

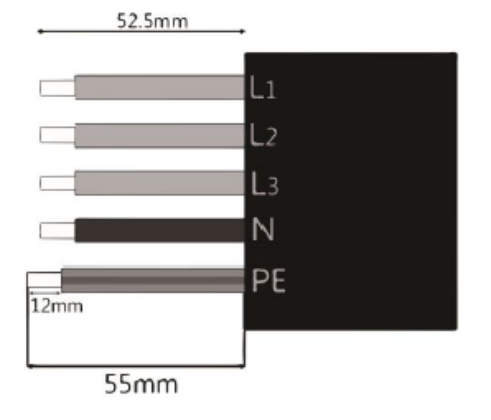

L1/L2/L3: Brauner/roter/ grüner oder gelber Draht N: Blau/Schwarzer Draht PE: Gelber und grüner Draht

Hinweis: Bitte beachten Sie den lokalen Kabeltyp und die Farbe für die tatsächliche Installation.

#### **A. EPS-Verdrahtung**

Setzen Sie die Teile auf das Kabel.

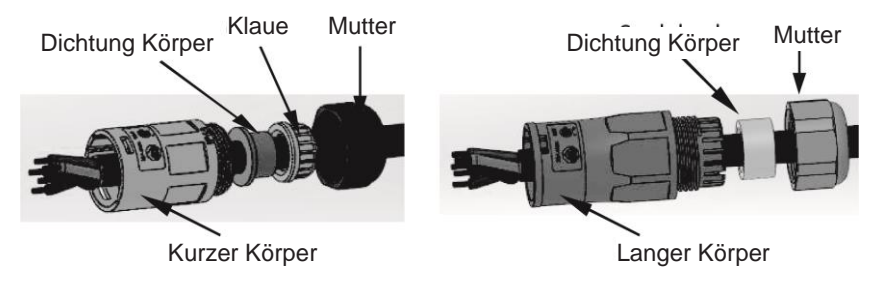

Drähte crimpen, Schraubendrehmoment 0,8+/-0,1N-m.

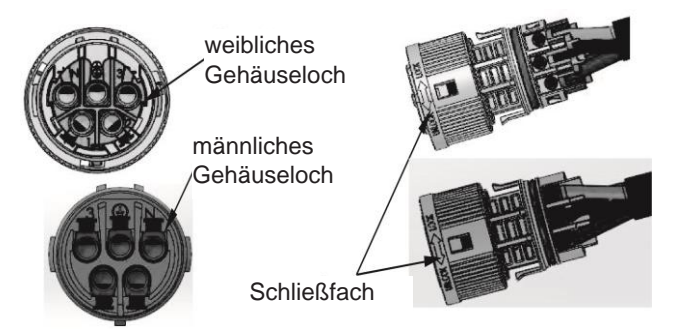

Schieben Sie das Gehäuse in den Korpus.

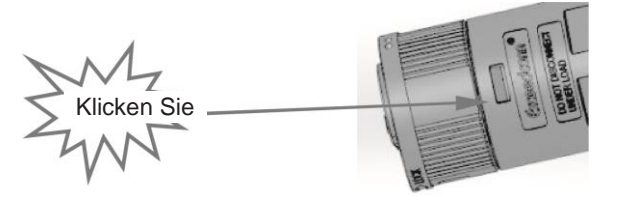

 Setzen Sie den Dichtungskörper und die Fadenfalle in den Hauptkörper ein, schrauben Sie die Kontermutter in den Hauptkörper, und das Drehmoment beträgt (2,5 + / - 0,5N-m).

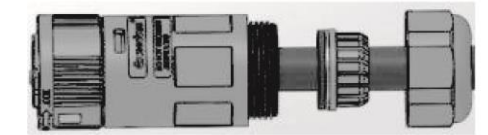

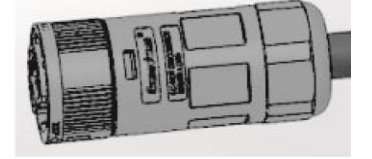

 Stecken Sie das männliche Ende in das weibliche Ende. Für die Drehrichtung der Verriegelung beachten Sie bitte die LOCK-Markierung auf der Baugruppe.

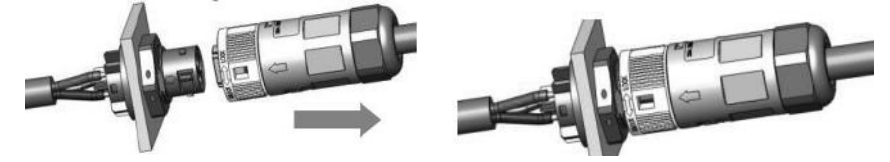

#### **B. ON-NETZ-Verdrahtung**

- Frennen Sie den ON-NETZ-Stecker wie unten dargestellt in drei Teile.
	- Halten Sie den mittleren Teil des Buchseneinsatzes fest, drehen Sie die hintere Schale, um sie zu lösen, und nehmen Sie sie vom Buchseneinsatz ab.
	- Entfernen Sie die Kabelmutter (mit Gummieinsatz) von der hinteren Schale.

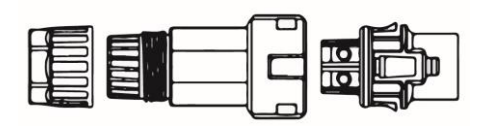

Schieben Sie die Kabelmutter und dann die hintere Hülse auf das Kabel.

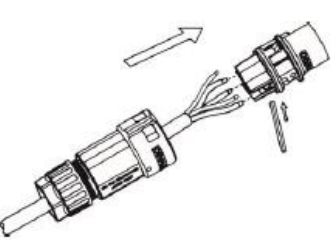

Schieben Sie die Gewindehülse in die Buchse, ziehen Sie die Kappe an der Anschlussklemme fest.

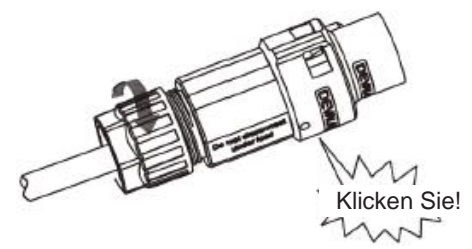

 Schieben Sie die Gewindehülse auf die Anschlussklemme, bis beide fest auf der Energiestation verriegelt sind.

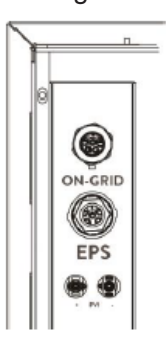

 Entfernen Sie den ON-NETZ-Stecker: Drücken Sie das Bajonett mit einem kleinen Schraubendreher oder dem Entriegelungswerkzeug aus dem Schlitz und ziehen Sie es heraus, oder schrauben Sie die Gewindehülse ab und ziehen Sie sie dann heraus.

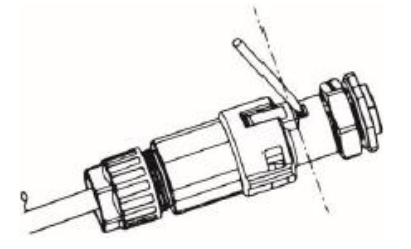

#### <span id="page-21-0"></span>**6.4 Anschluss an den Boden**

Drehen Sie die Erdungsschraube mit einem Schraubendreher wie unten gezeigt ein:

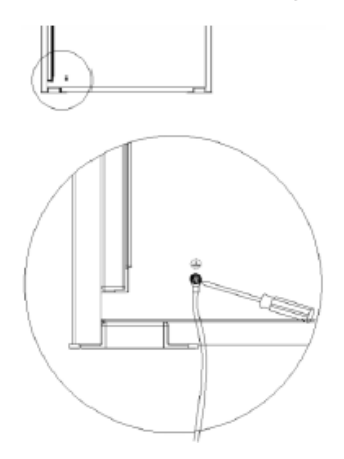

#### <span id="page-22-0"></span>**6.5 Elektrischer Anschluss**

#### **A. Installation eines Kommunikationsgeräts (Optional)**

Die Energiestationen der AIO-Serie sind mit mehreren Kommunikationsoptionen wie WLAN, GPRS, RS485 und Messgerät mit einem externen Gerät erhältlich.

Betriebsinformationen wie Ausgangsspannung, Strom, Frequenz, Fehlerinformationen usw. können über diese Schnittstellen lokal oder aus der Ferne überwacht werden.

#### **WLAN/GPRS (Optional)**

Die Energiestation verfügt über eine Schnittstelle für WLAN/GPRS-Geräte, die es diesem Gerät ermöglichen, Informationen von der Energiestation zu sammeln; einschließlich des Arbeitsstatus der Energiestation, der Leistung usw., und diese Informationen auf der Überwachungsplattform zu aktualisieren (das WLAN/GPRS-Gerät kann bei Ihrem lokalen Lieferanten erworben werden).

Verbindungsschritte:

- 1. Für GPRS-Gerät: Legen Sie die SIM-Karte ein (weitere Einzelheiten entnehmen Sie bitte dem Handbuch des GPRS-Produkts).
- 2. Stecken Sie das WLAN/LAN/GPRS-Gerät in den "WLAN/GPRS"-Anschluss an der Unterseite der Energiestation.
- 3. Für WLAN-Gerät: Verbinden Sie das WLAN-Gerät mit dem lokalen Router und schließen Sie die WLAN-Konfiguration ab (weitere Einzelheiten finden Sie im WLAN-Produkthandbuch).
- 4. Richten Sie das Standortkonto auf der Fox-Überwachungsplattform ein (weitere Einzelheiten entnehmen Sie bitte dem Benutzerhandbuch für die Überwachung).

#### **Messgerät/RS485**

Die PIN-Definitionen des Messgeräts/485-Schnittstelle sind wie folgt.

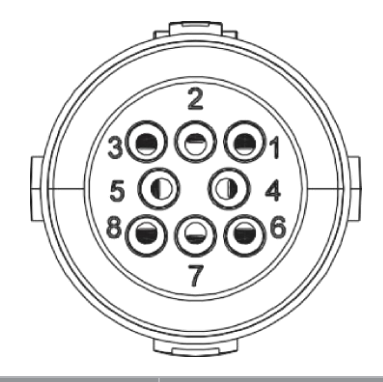

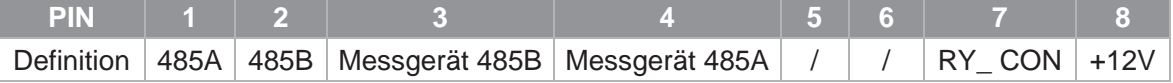

Hinweis:

- Kompatibler Messgerätstyp: DTSU666 (CHINT).
- RS485

RS485 ist eine Standard-Kommunikationsschnittstelle, die die Echtzeitdaten von der Energiestation zum PC oder anderen Überwachungsgeräten übertragen kann.

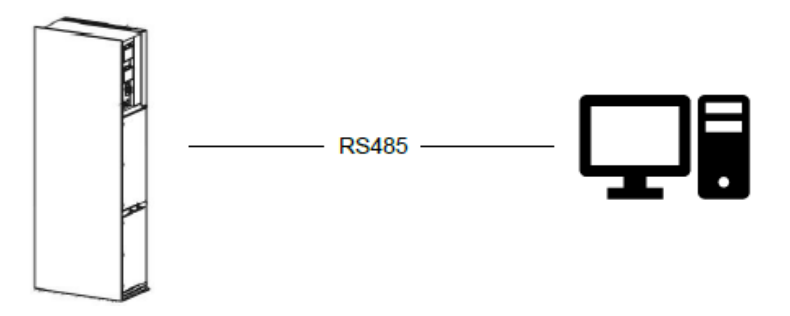

Messgerät

Die Energiestation verfügt über eine integrierte Exportbegrenzungsfunktion. Um diese Funktion zu nutzen, muss ein Leistungsmessgerät oder ein Stromwandler installiert sein. Installieren Sie das Gerät bitte auf der Netzseite.

Einstellung der Exportbegrenzung:

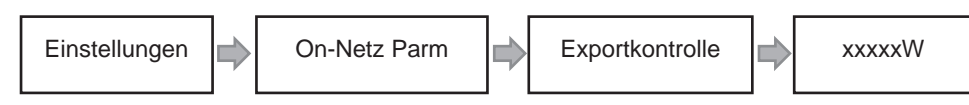

Das Strommessgerät wird wie folgt angeschlossen:

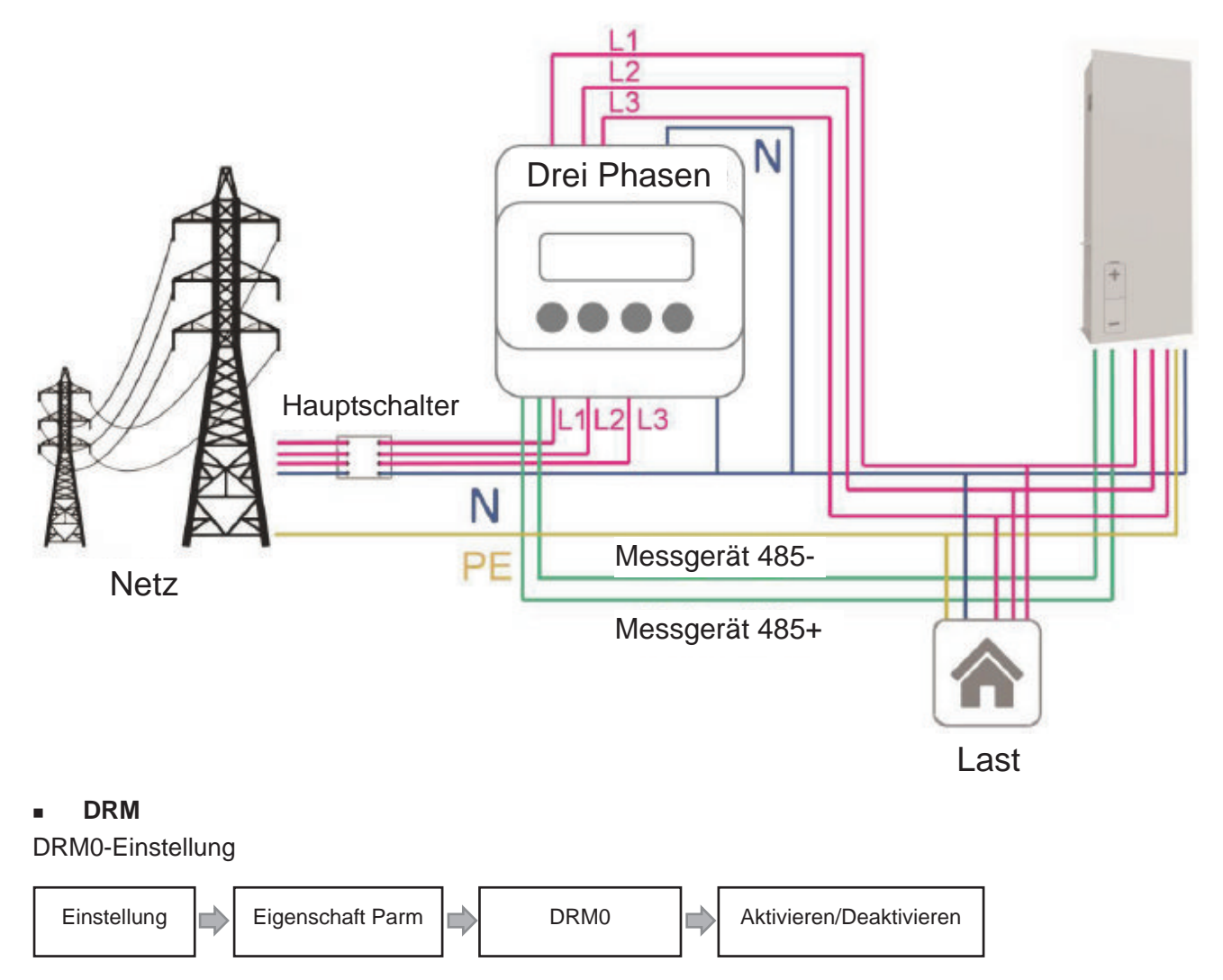

Der DRM unterstützt mehrere Bedarfsreaktionsmodi durch die Ausgabe von Steuersignalen wie unten beschrieben.

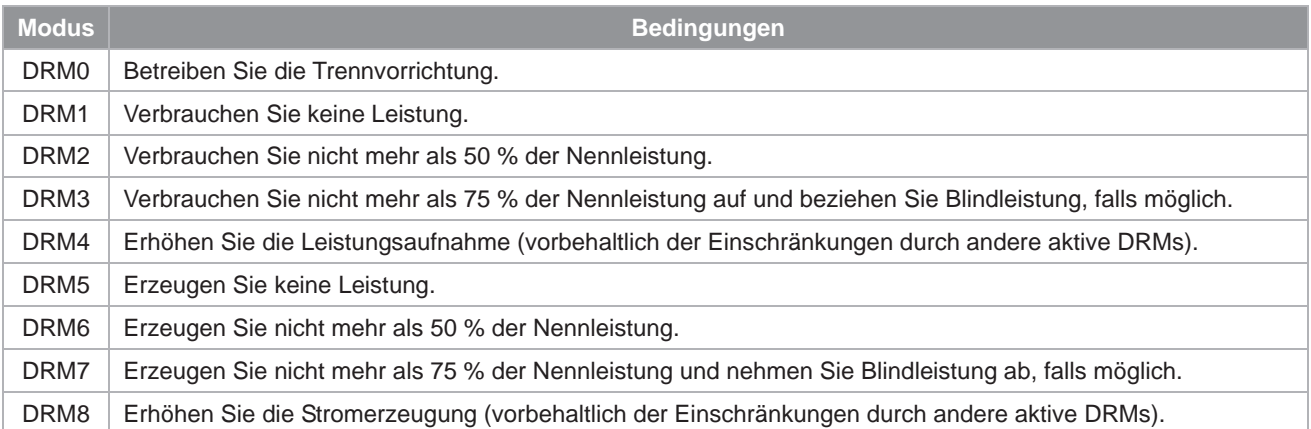

#### DRM PIN Definition

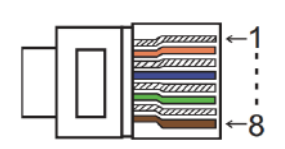

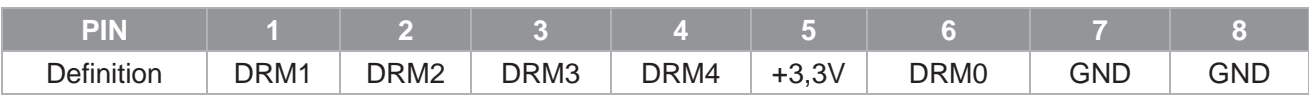

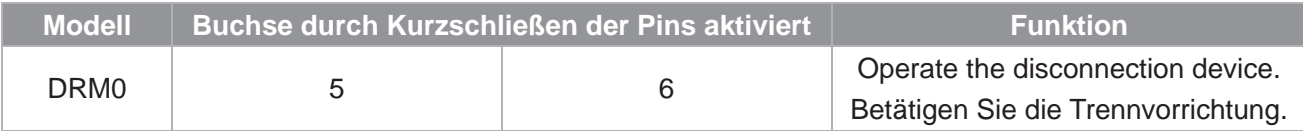

#### **Ethernet**

Die Ethernet-Kommunikation ist die Standard-Kommunikationsschnittstelle.

Anwendung Anlass

Diese Funktion ist für folgende Situationen anwendbar:

1) Zur Datenübertragung: Sie kann die Daten der Energiestation von der Energiestation zum PC oder anderen Überwachungsgeräten übertragen.

2) Für die Überwachung: Sie kann die Daten der Energiestation von der Energiestation an die Fox-Überwachungswebsite/APP übertragen, wenn der Heimrouter angeschlossen ist.

Ethernet-PIN-Definition

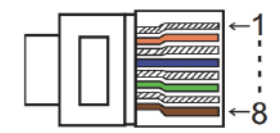

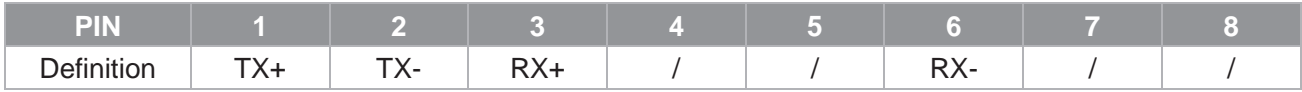

#### **BMS**

BMS-485: Schließen Sie den Generator an und nehmen Sie ihn in Betrieb. BMS-CANL: Externes Debugging.

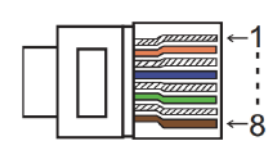

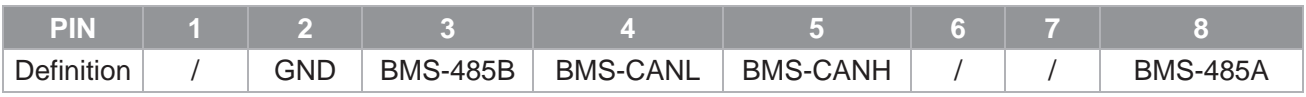

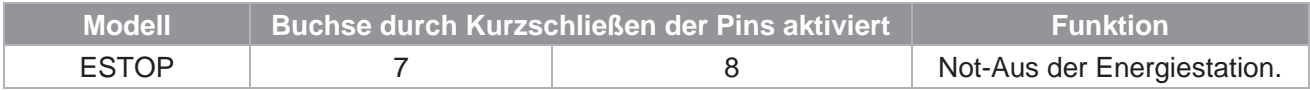

Schritte zum Anschluss:

Schritt 1: Öffnen Sie die Deckelabdeckung.

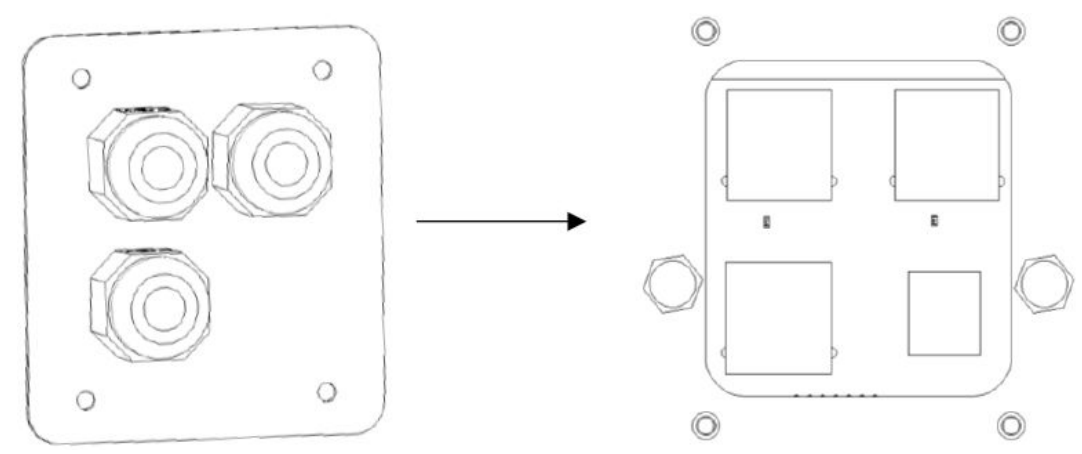

Schritt 2: Bereiten Sie ein Standard-Netzwerkkabel und einen Kabelstecker vor und führen Sie dann das Netzwerkkabel durch den Kabelstecker.

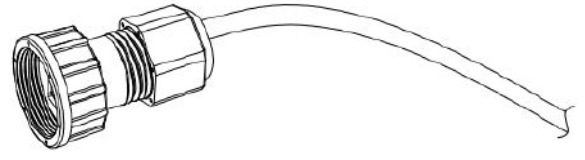

Schritt 3: Crimpen Sie das Kabel mit einem Rj45-Stecker, der sich im Inneren des Kabelanschlusses befindet.

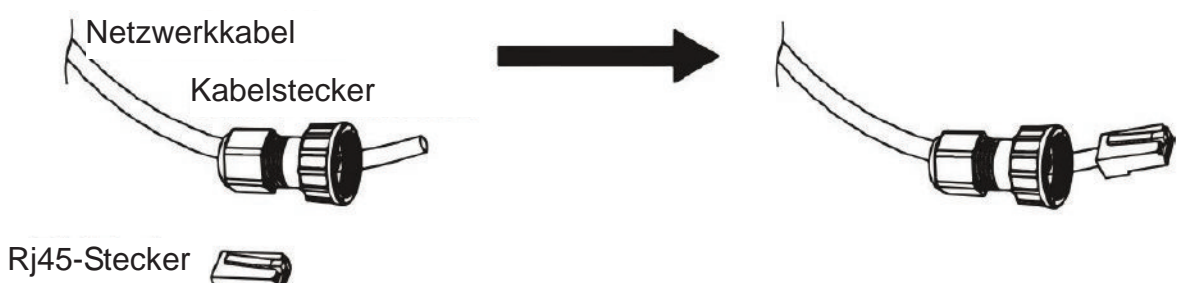

Schritt 4: Stecken Sie den Kabelstecker in den COM-Port an der Unterseite der Energiestation und schrauben Sie ihn fest. Stecken Sie dann die andere Seite des Netzwerkkabels in den PC oder ein anderes Gerät.

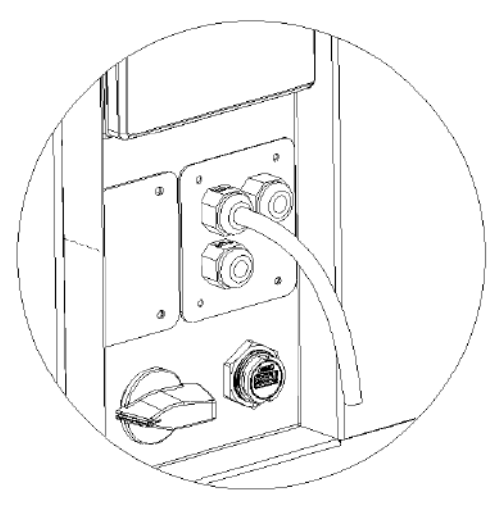

#### **B. Parallelschaltung am Netz**

Die Wechselrichter der Serie AIO 3 bieten eine Parallelschaltfunktion, mit der maximal zehn Wechselrichter in einem System verbunden werden können, wenn das Netz eingeschaltet ist. In diesem System wird ein Wechselrichter als "Master-Wechselrichter" festgelegt, der das Energiemanagement und die Versandsteuerung jedes anderen Wechselrichters steuert. In diesem System muss nur ein Messgerät angeschlossen werden, der mit dem "Master-Wechselrichter" kommuniziert, und alle anderen Slave-Wechselrichter kommunizieren mit dem "Master-Wechselrichter" über eine KANN-Kommunikations-Parallelschaltung. Bitte beachten Sie, dass die Parallelschaltungsfunktion nur bei eingeschaltetem Netz verwendet werden kann. Die netzunabhängige Parallelverbindungsfunktion ist in der Entwicklung.

Parallel 1/2 sind die parallel verwendeten Anschlüsse. Das Systemdiagramm sieht wie folgt aus:

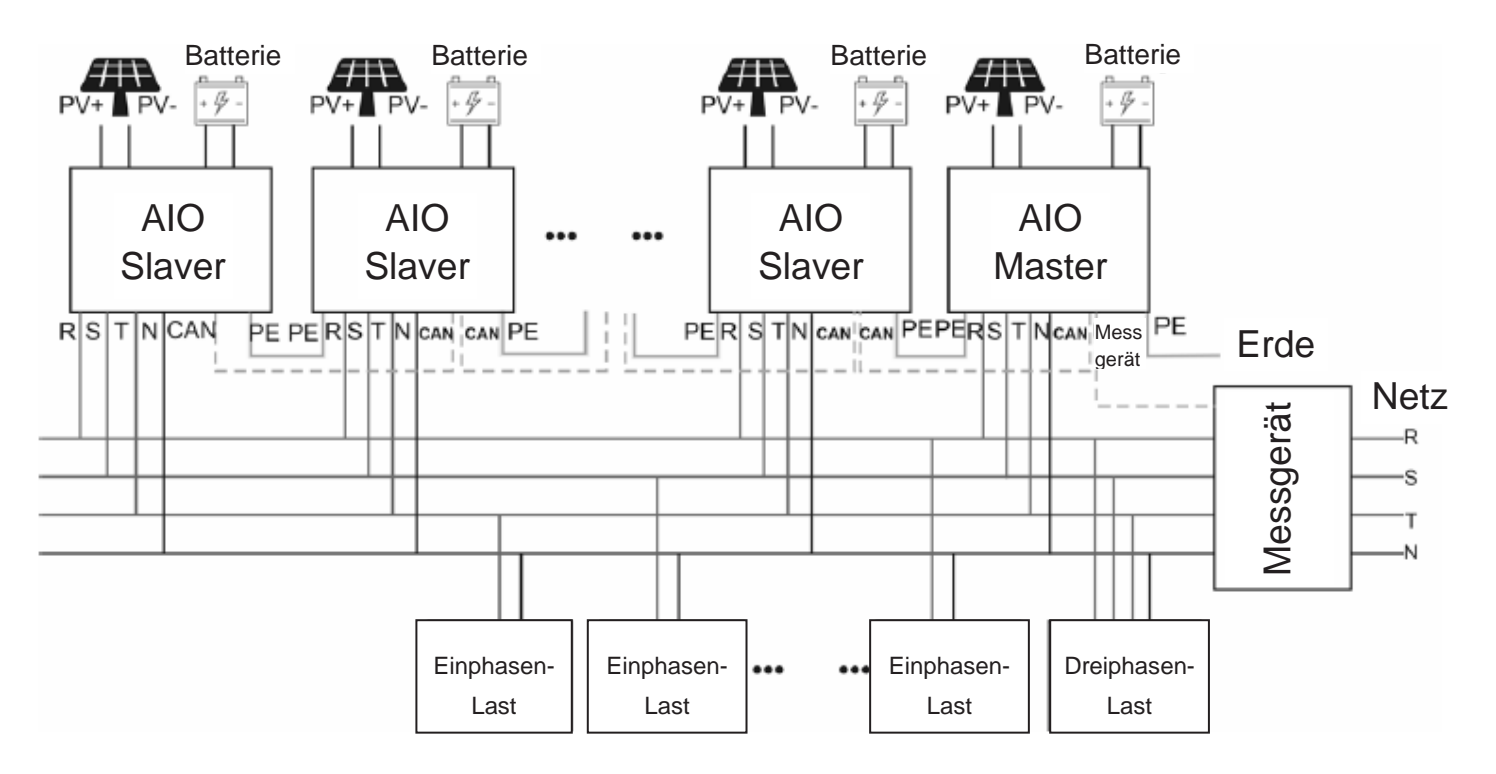

#### **C. Parallelschaltung am Off-Netz**

Die Wechselrichter der Serie AIO 3 bieten eine Parallelschaltfunktion, mit der maximal zehn Wechselrichter in einem System verbunden werden können, wenn das Netz ausgeschaltet ist. In diesem System wird ein Wechselrichter als "Master-Wechselrichter" festgelegt, der das Energiemanagement und die Versandsteuerung jedes anderen Wechselrichters steuert. In diesem System muss nur ein Messgerät angeschlossen werden, der mit dem "Master-Wechselrichter" kommuniziert, und alle anderen Slave-Wechselrichter kommunizieren mit dem "Master-Wechselrichter" über eine KANN-Kommunikations-Parallelschaltung. Bitte beachten Sie, dass die Parallelschaltungsfunktion nur bei ausgeschaltetem Netz verwendet werden kann.

Parallel 1/2 sind die parallel verwendeten Anschlüsse. Das Systemdiagramm sieht wie folgt aus:

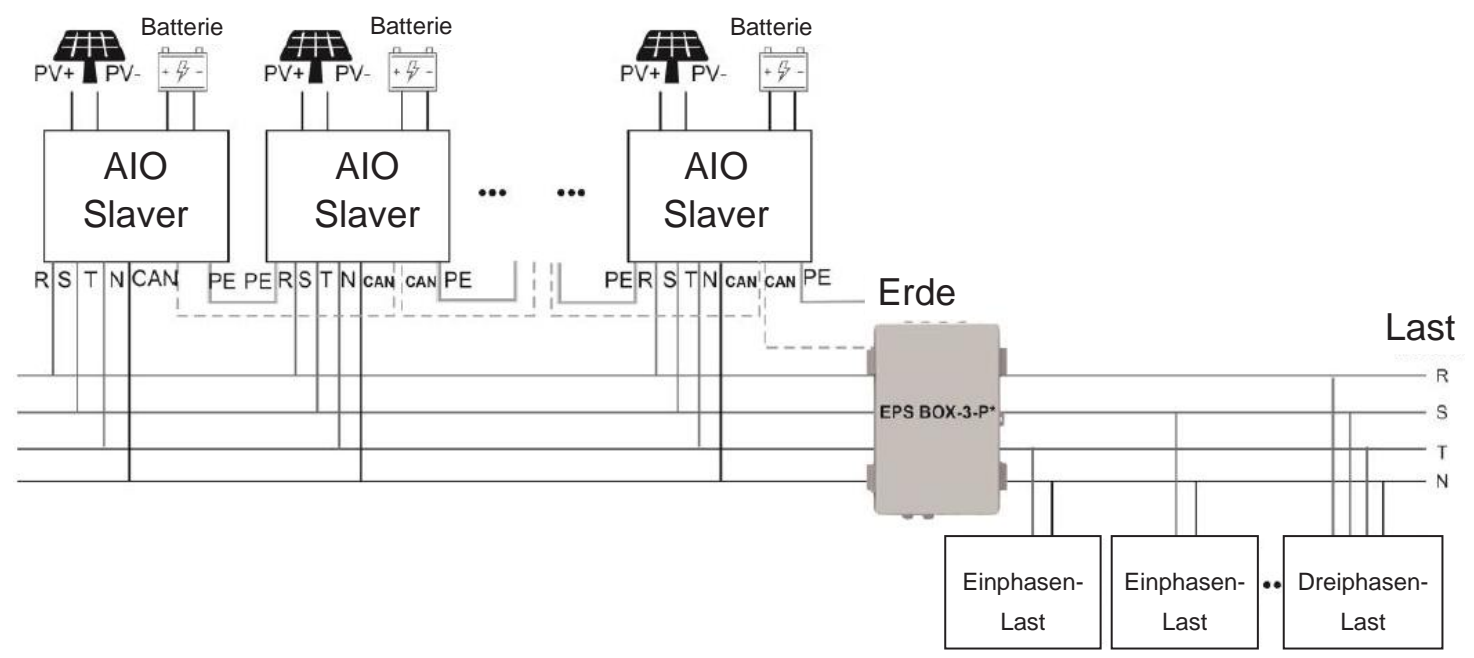

Hinweis: Die EPS BOX hat zwei Modelle zur Auswahl.

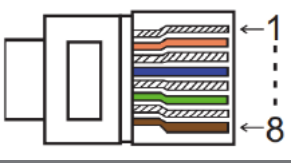

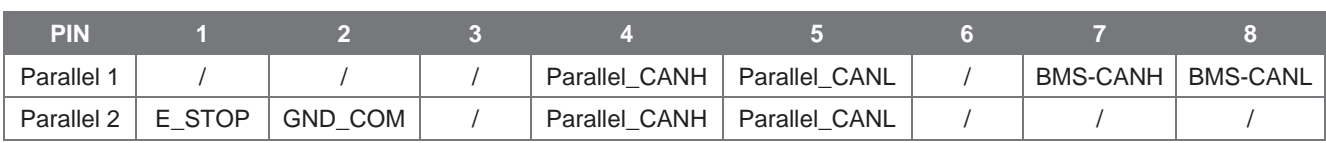

Arbeitsmodi im Parallelsystem

Es gibt drei Arbeitsmodi im Parallelsystem, und die Kenntnis der verschiedenen Arbeitsmodi des Umrichters hilft Ihnen, das Parallelsystem besser zu verstehen, daher lesen Sie es bitte vor der Inbetriebnahme sorgfältig durch.

**Freier Modus:** Nur wenn kein Wechselrichter als "Master" eingestellt ist, befinden sich alle Wechselrichter im freien Modus im System.

**Master-Betrieb:** Wenn ein Wechselrichter als "Master" eingestellt ist, geht dieser Wechselrichter in den Master-Modus. Der Master-Modus kann durch die LCD-Einstellung in den freien Modus oder den Slavermodus geändert werden.

**Slavermodus:** Sobald ein Wechselrichter als "Master" eingestellt ist, gehen alle anderen Wechselrichter automatisch in den Slavermodus. Der Slavermodus kann nicht von anderen Modi durch LCD-Einstellung geändert werden.

Verdrahtungsvorgang und LCD-Einstellung

Hinweis: Stellen Sie vor dem Betrieb sicher, dass alle Frequenzumrichter die gleiche Softwareversion haben, sonst kann diese Funktion nicht verwendet werden.

**Schritt 1**: Verbinden Sie die Kommunikation aller Umrichter miteinander, indem Sie Netzwerkkabel zwischen den KANN-Anschlüssen anschließen.

- Verwenden Sie standardmäßige CAT 7-Netzwerkkabel für die KANN-KANN-Verbindung und CAT 5-Kabel für die KANN-Messgerät-Verbindung.

- Stecken Sie eine Seite des CAT 7-Kabels in den KANN-Anschluss des ersten Wechselrichters und die andere Seite in den KANN-Anschluss des nächsten Wechselrichters.

- Stecken Sie eine Seite des CAT 5-Kabels in den Anschluss des Messgeräts und die andere Seite in den KANN 1-Anschluss des ersten Wechselrichters oder den KANN 2-Anschluss des letzten Wechselrichters. Hinweis: PV und Batterie sollten beide mit eingestecktem Kabel an den Wechselrichter angeschlossen sein.

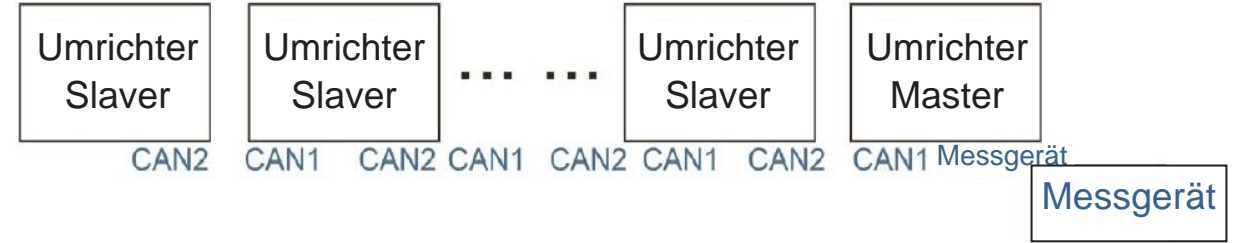

**Schritt 2**: Stellen Sie den DIP-Schalter ein (Sie müssen nicht alle DIP-Schalter des Wechselrichters einstellen).

- Suchen Sie den Wechselrichter mit eingestecktem Messgerätkabel.

- Schieben Sie den weißen DIP-Schalter mit einer geeigneten Pinzette in die Position "ON" (von unten nach oben).

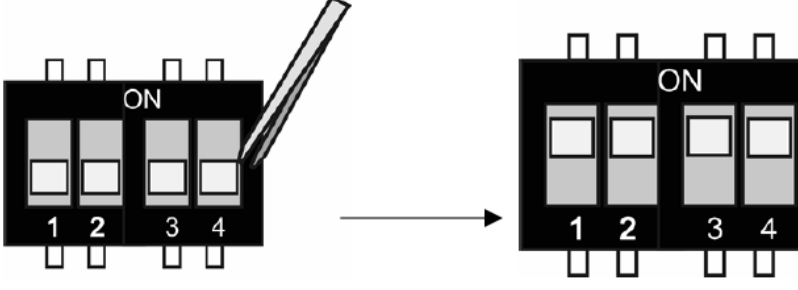

**Schritt 3**: Suchen Sie den Wechselrichter, der mit dem Messgerät verbunden ist, gehen Sie auf die Einstellungsseite der LCD-Anzeige des Wechselrichters, klicken Sie auf "Parallel" und wählen Sie "Master Mode".

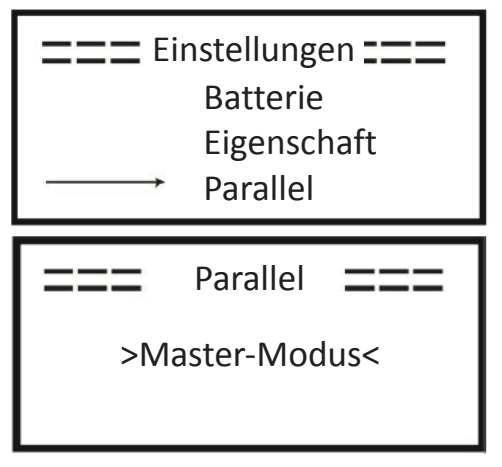

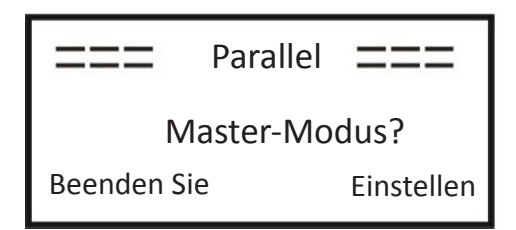

**So verlassen Sie das Parallelsystem** 

Wenn ein Umrichter das Parallelsystem verlassen möchte, führen Sie bitte die folgenden Schritte aus:

**Schritt 1**: Trennen Sie alle Netzwerkkabel am KANN-Anschluss.

**Schritt 2**: Rufen Sie die Einstellungsseite auf und klicken Sie auf "Paralleleinstellung", und wählen Sie "Frei".

Hinweis!

- Wenn ein Slave-Wechselrichter auf den "Frei"-Modus eingestellt ist, aber das Netzwerkkabel nicht abgezogen wird, kehrt dieser Wechselrichter automatisch in den "Slaver"-Modus zurück.

- Wenn ein Slave-Wechselrichter von einem anderen Wechselrichter getrennt wird, aber nicht in den "Frei"-Modus versetzt wird, stoppt dieser Wechselrichter seinen Betrieb und behält den Status "Warten" bei.

**LCD-Anzeige** 

#### **Hauptanzeige:**

Nach dem Start des Umrichters drücken Sie "eingeben", die Anzeige wechselt zur laufenden Seite, Sie können lokale Daten, Systemdaten und Slave-Daten abrufen.

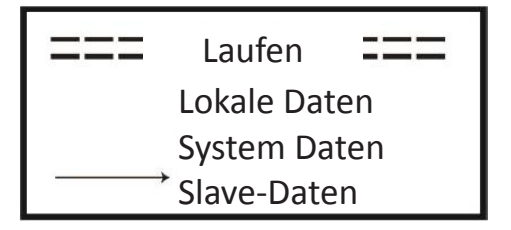

Parallelsteuerungsfunktion

Der Master-Wechselrichter hat im Parallelsystem die absolute Führung, um das Energiemanagement und die Versandsteuerung aller Slave-Wechselrichter zu steuern. Sobald der Master-Wechselrichter einen Fehler hat und nicht mehr arbeitet, werden alle Slave-Wechselrichter automatisch gestoppt. Der Master-Wechselrichter arbeitet jedoch unabhängig von allen Slave-Wechselrichtern und wird durch einen Fehler des Slave-Wechselrichters nicht beeinträchtigt.

Das Gesamtsystem läuft gemäß den Einstellparametern des Master-Wechselrichters, und die meisten Einstellparameter des Slave-Wechselrichters werden beibehalten, aber nicht überschrieben.

Sobald der Slave-Wechselrichter das System verlässt und als eigenständige Einheit läuft, werden alle Einstellungen erneut ausgeführt.

Der Rest dieses Abschnitts behandelt einige wichtige parallele Steuerfunktionen, und die Tabelle auf der nächsten Seite zeigt, welche LCD-Optionen vom Master-Wechselrichter gesteuert werden und welche unabhängig arbeiten können.

#### **Einstellung des Aus-Modus:**

Der Aus-Modus kann nur vom Master-Wechselrichter eingestellt werden (lange ESC-Taste auf der LCD-Anzeige drücken).

#### **Sicherheitseinstellung:**

Der Sicherheitsschutz des Systems wird durch die Sicherheit des Master-Wechselrichters aufgehoben. Der Schutz des Slaver-Wechselrichters wird nur durch den Befehl des Master-Wechselrichters ausgelöst.

#### **Selbstnutzungs-Einstellung:**

Wenn das System im Selbstnutzungsmodus läuft, beachten Sie bitte, dass die am Master-Wechselrichter eingestellte Einspeiseleistungsgrenze für das Gesamtsystem gilt und die entsprechende Einstellung am Slave-Wechselrichter ungültig ist.

#### **Einstellung der Zwangszeitladung:**

Wenn das System im Modus "Zeitsteuerung" läuft, beachten Sie bitte, dass alle Einstellungen des Master-Wechselrichters zur Zeitsteuerung für das Gesamtsystem gelten und die entsprechenden Einstellungen des Slave-Wechselrichters ungültig sind.

#### **Einstellung der Fernsteuerung:**

Die vom Master-Wechselrichter empfangenen Fernsteuerungsanweisungen werden als die Anforderungsanweisungen an das Gesamtsystem interpretiert.

#### <span id="page-30-0"></span>**6.6 EPS-Anschluss**

#### **A. EPS-Verdrahtung**

Der EPS-Modus ist die Verwendung eines externen Schützes, um die EPS-Lasten mit dem Schütz selbst zu verdrahten (das externe Schütz muss separat erworben werden).

#### **Verwendung einer externen EPS-Verdrahtung:**

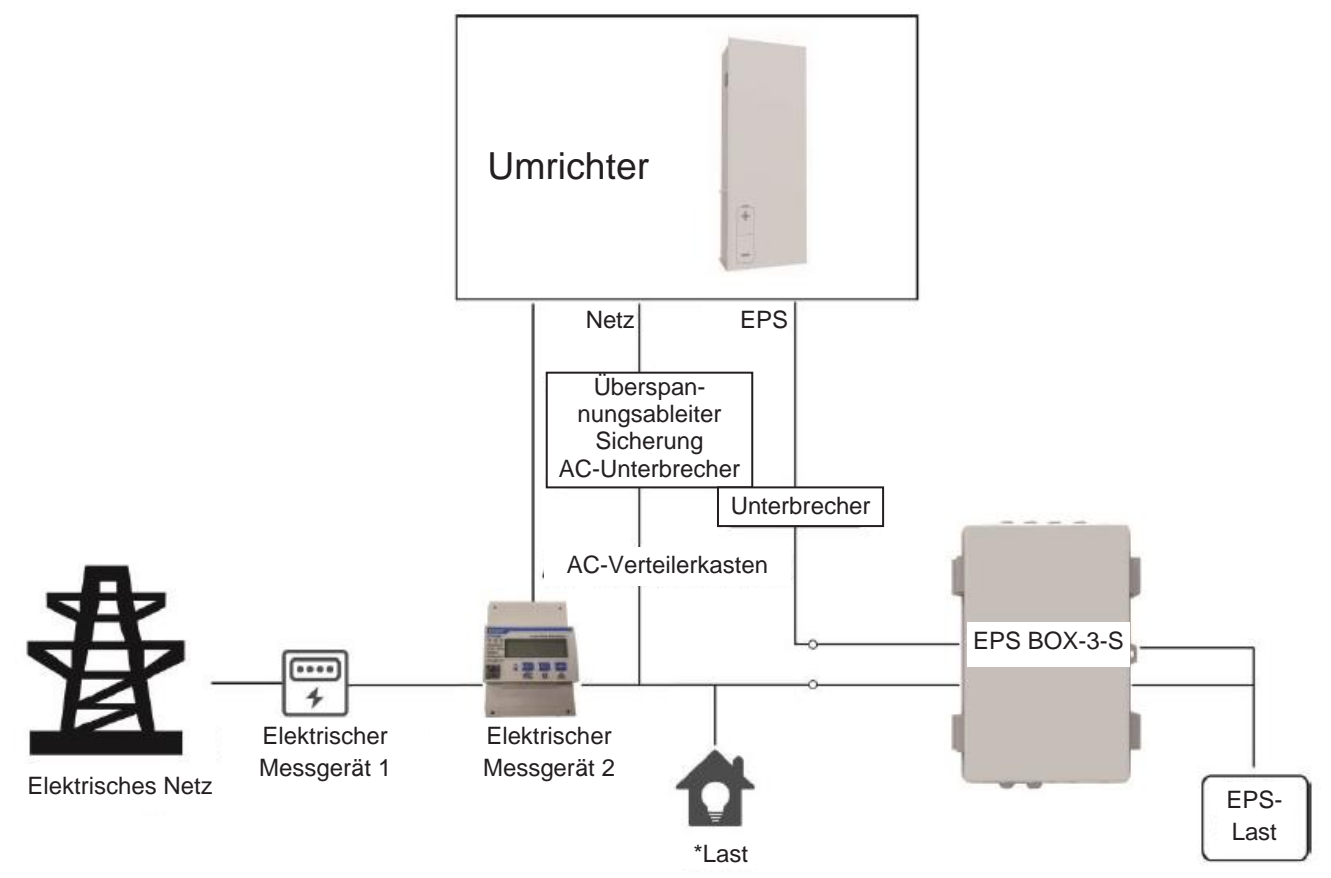

#### Hinweis:

1. EPS-Box: Wird für die On-Netz- und EPS-Schaltung von Wechselrichtern verwendet, verbessert die maximale EPS-Lastkapazität, der maximale Bypass-Strom beträgt 25 A.

2. Wenn das Netz ausgeschaltet ist, stellen Sie sicher, dass die Back-up-Lastleistung niedriger ist als die maximale Ausgangsleistung des Wechselrichters.

#### **B. Beschreibung der gemeinsamen Lasten**

Wenn Sie im EPS-Modus eine induktive Last an den EPS-Anschluss anschließen möchten, stellen Sie bitte sicher, dass die momentane Leistung der Last beim Start geringer ist als die maximale Leistung des EPS-Modus. In der folgenden Tabelle finden Sie einige konventionelle und sinnvolle Lasten als Referenz. Die tatsächlichen technischen Daten entnehmen Sie bitte dem Handbuch Ihrer Last.

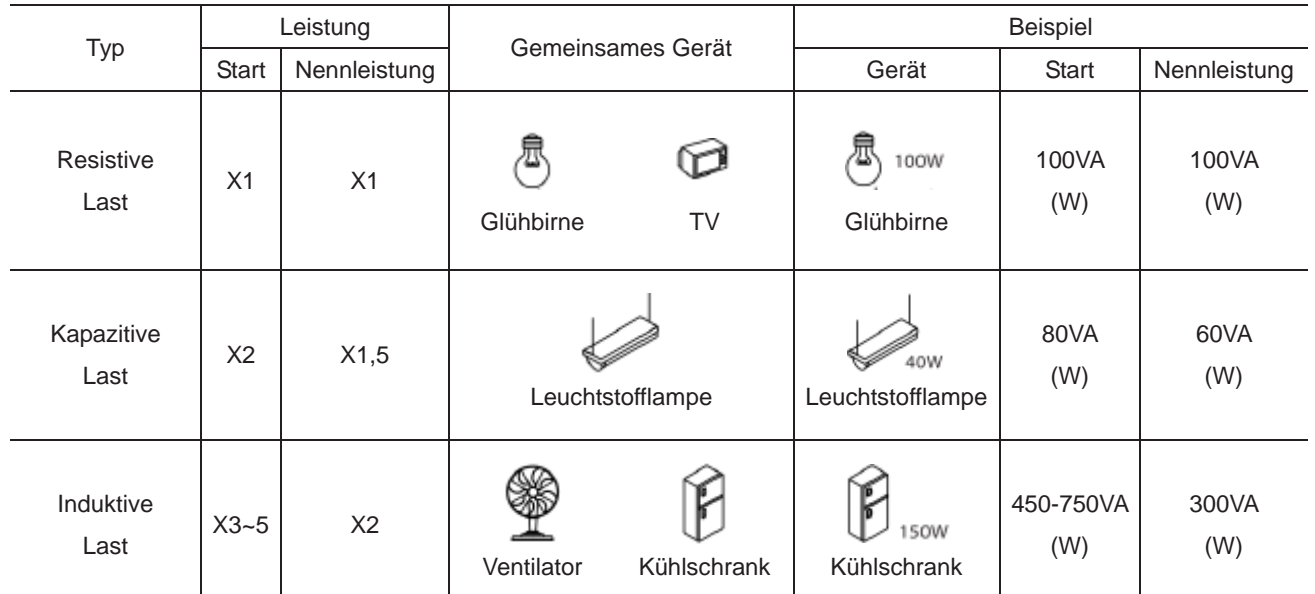

\*Unipolare Last wird nicht unterstützt.

#### <span id="page-31-0"></span>**6.7 Energiestation in Betrieb nehmen**

Bitte beachten Sie die folgenden Schritte zur Inbetriebnahme der Energiestation.

- 1. Stellen Sie sicher, dass die Energiestation gut befestigt ist.
- 2. Stellen Sie sicher, dass alle DC- und AC-Verkabelungen abgeschlossen sind.
- 3. Stellen Sie sicher, dass der Messgerät richtig angeschlossen ist.
- 4. Stellen Sie sicher, dass die Batterie gut angeschlossen ist.
- 5. Stellen Sie sicher, dass das externe EPS-Schütz gut angeschlossen ist (falls erforderlich).
- 6. Stellen Sie sicher, dass die BMS-Tasten und der Batterieschalter ausgeschaltet sind.
- 7. Schalten Sie den PV/DC-Schalter (nur für AIO-H3), den AC-Unterbrecher, den EPS-Unterbrecher und den Batterieunterbrecher ein.
- 8. Rufen Sie die Einstellungsseite auf, das Standardpasswort ist '0000', wählen Sie START / STOP und stellen Sie den Start ein (drücken Sie lange auf "eingeben", um schnell zur START / STOP Seite zu gelangen).

Hinweis:

- Wenn Sie die Energiestation zum ersten Mal starten, wird der Ländercode standardmäßig auf die lokalen Einstellungen gesetzt. Bitte prüfen Sie, ob der Ländercode korrekt ist.
- Stellen Sie die Uhrzeit an der Energiestation über die Taste oder über die APP ein.

#### <span id="page-32-0"></span>**6.8 Energiestation ausschalten**

Bitte beachten Sie die folgenden Schritte, um die Energiestation auszuschalten.

- 1. Rufen Sie die Einstellungsseite auf, wählen Sie START / STOP und stellen Sie sie auf Stopp.
- 2. Schalten Sie den PV/DC-Schalter (nur für AIO-H3), den AC-Unterbrecher, den EPS-Unterbrecher und den Batterieunterbrecher aus.
- <span id="page-32-1"></span>3. Warten Sie 5 min, bevor Sie den oberen Deckel öffnen (falls reparaturbedürftig).

### **7. Aktualisieren der Firmware**

Der Benutzer kann die Firmware der Energiestation über eine U-Disk aktualisieren.

**Sicherheitsprüfung** 

Bitte stellen Sie sicher, dass die Energiestation ständig eingeschaltet ist.

Die Energiestation muss während des gesamten Aktualisierungsvorgangs eingeschaltet bleiben. Bitte bereiten Sie einen PC vor und vergewissern Sie sich, dass die Größe der U-Disk unter 32 G liegt und das Format fat 16 oder fat 32 ist.

Schritte zum Aktualisieren:

Schritt 1: Bitte kontaktieren Sie unseren Service-Support, um die Update-Dateien zu erhalten, und entpacken Sie sie wie folgt auf Ihre U-Disk:

update/master/ H3\_master\_vx.xx.bin

update/slave/ H3\_slave\_vx.xx.bin

update/manager/ H3\_manager\_vx.xx.bin

Hinweis: vx.xx ist die Versionsnummer.

Warnung: Achten Sie unbedingt darauf, dass das Verzeichnis mit der obigen Form übereinstimmt! Ändern Sie den Dateinamen des Programms nicht, da sonst die Energiestation nicht mehr funktioniert! Schritt 2: Schrauben Sie den wasserdichten Deckel ab und stecken Sie die U-Disk in den "USB"-

Anschluss an der Unterseite der Energiestation.

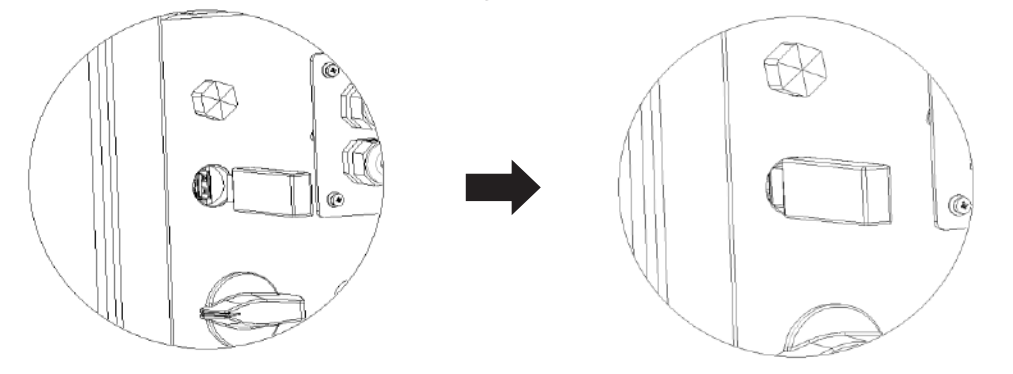

<span id="page-32-2"></span>Schritt 3: Auf dem LCD wird das Auswahlmenü angezeigt. Drücken Sie dann nach oben und unten, um das gewünschte Upgrade auszuwählen, und drücken Sie "OK", um das Upgrade zu bestätigen. Schritt 4: Nachdem das Upgrade abgeschlossen ist, ziehen Sie die U-Disk heraus. Schrauben Sie den wasserdichten Deckel zu.

# **8. Operation**

#### <span id="page-33-0"></span>**8.1 Bedienfeld**

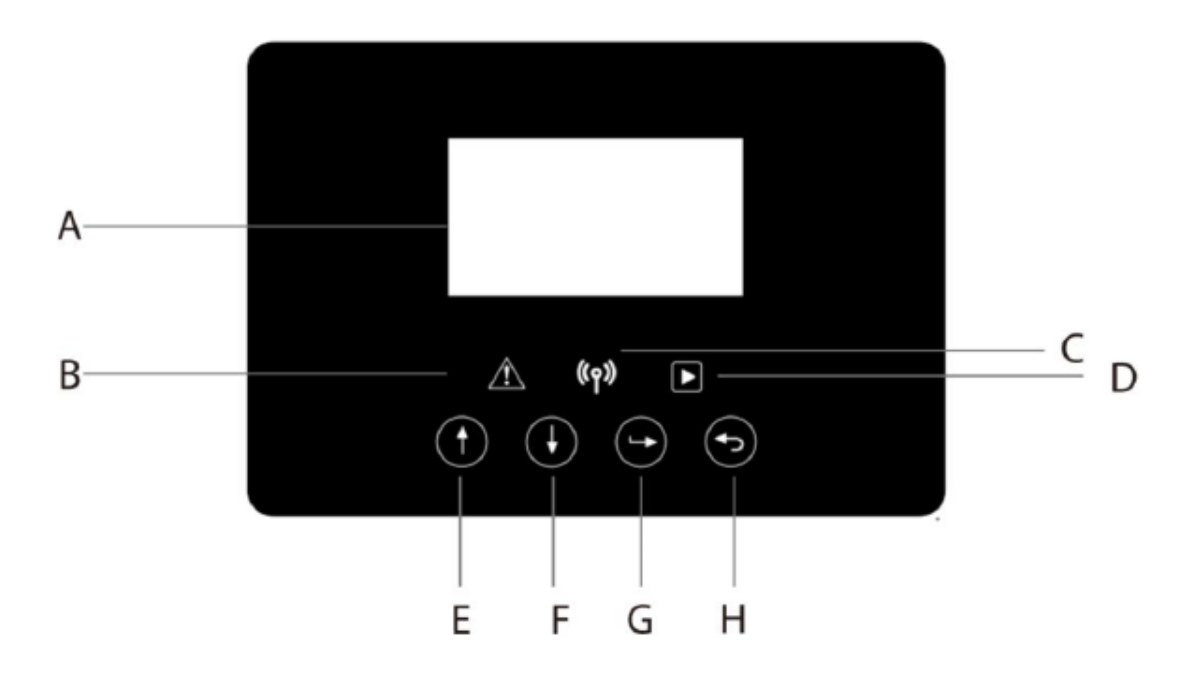

<span id="page-33-1"></span>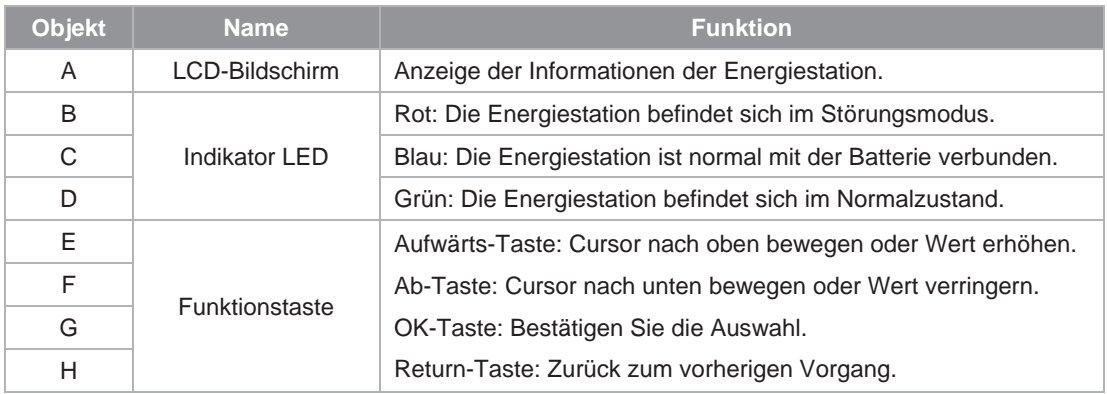

#### **8.2 Funktionsbaum**

#### Betriebsart Einzelmaschine

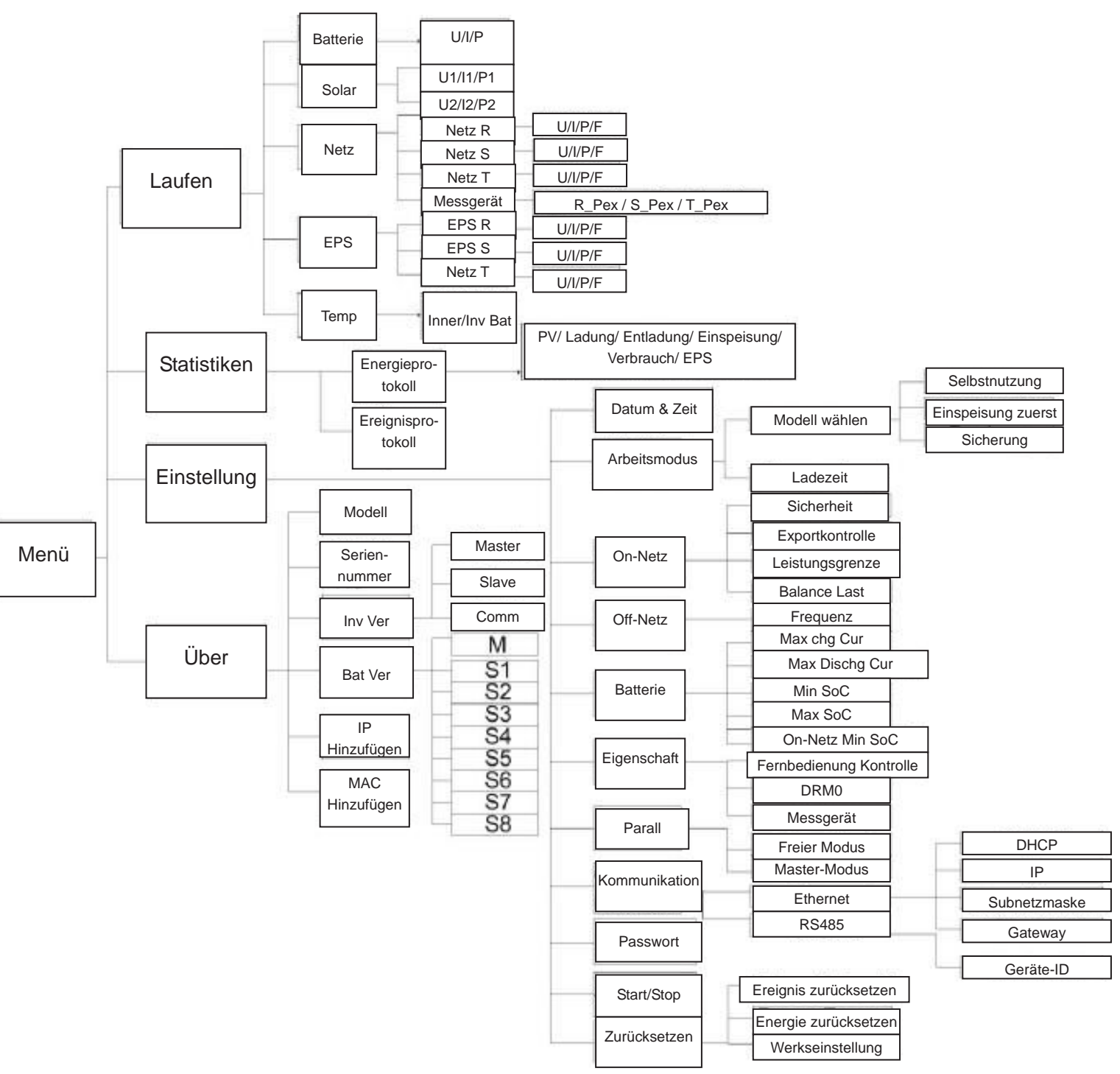

Maschinenparallelbetrieb-Master

<span id="page-35-0"></span>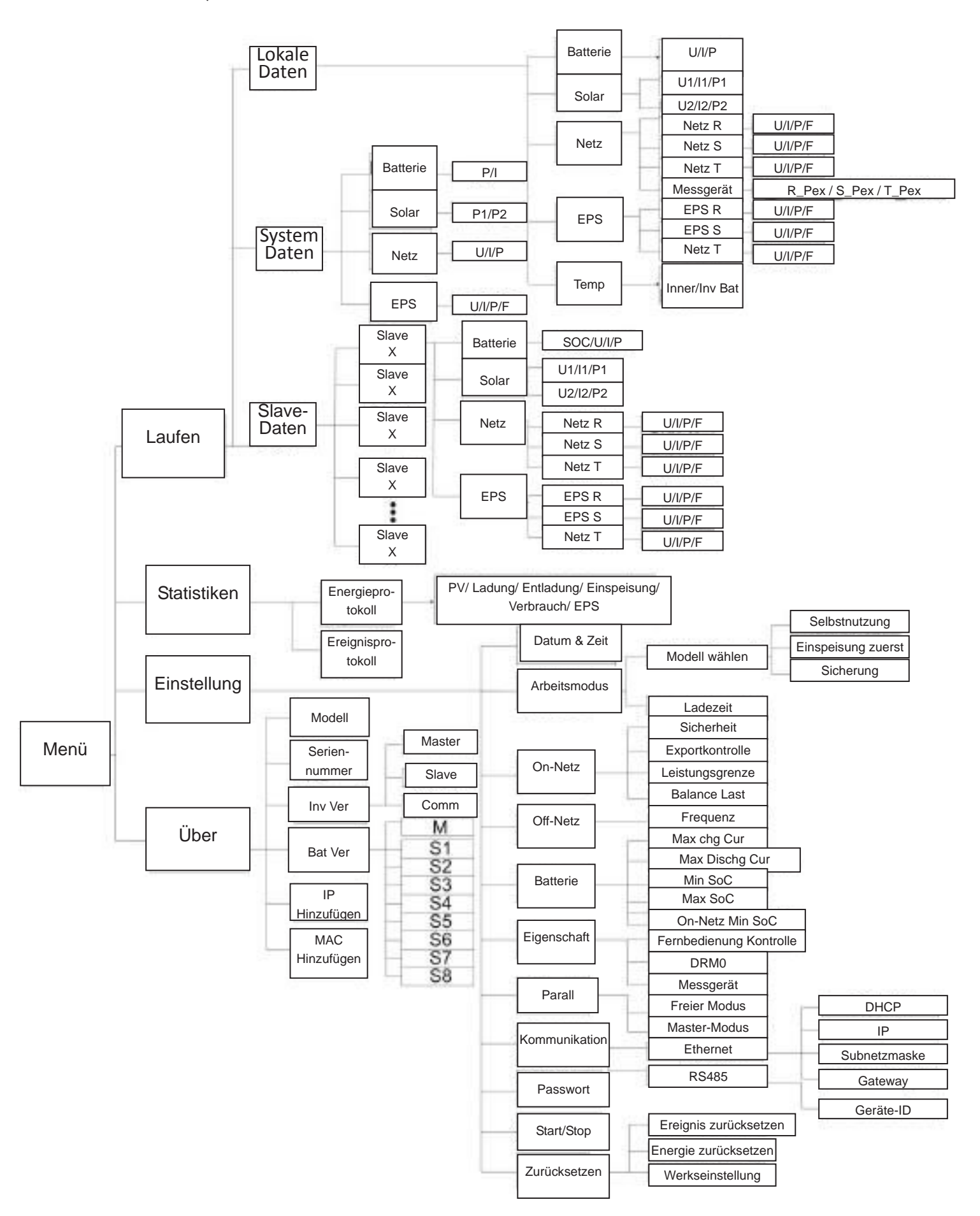

# **9. Wartung**

Dieser Abschnitt enthält Informationen und Vorgehensweisen zur Behebung möglicher Probleme mit den Fox-Energiestationen und gibt Ihnen Tipps zur Fehlersuche, um die meisten auftretenden Probleme zu erkennen und zu lösen.

#### <span id="page-36-0"></span>**9.1 Alarm-Liste**

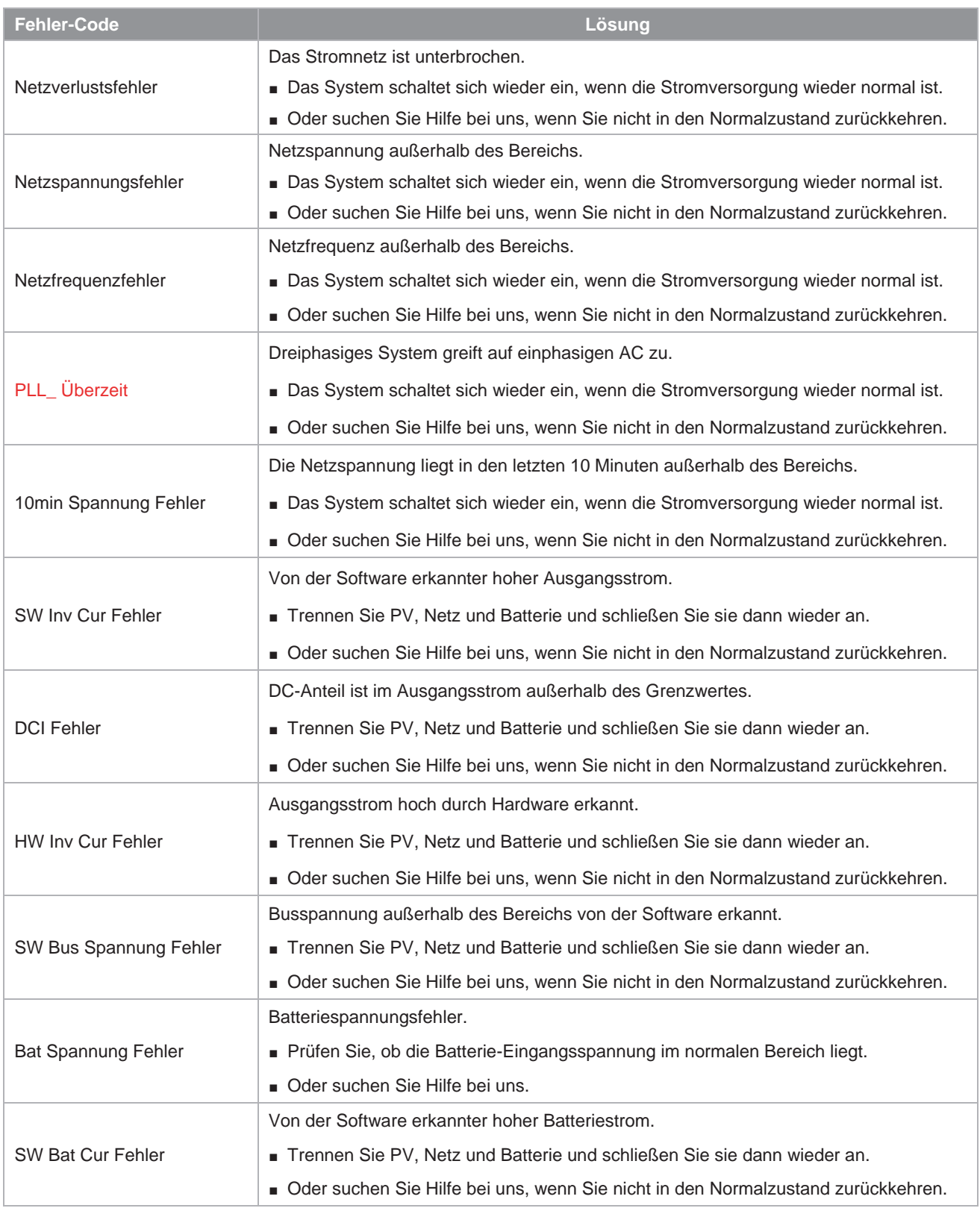

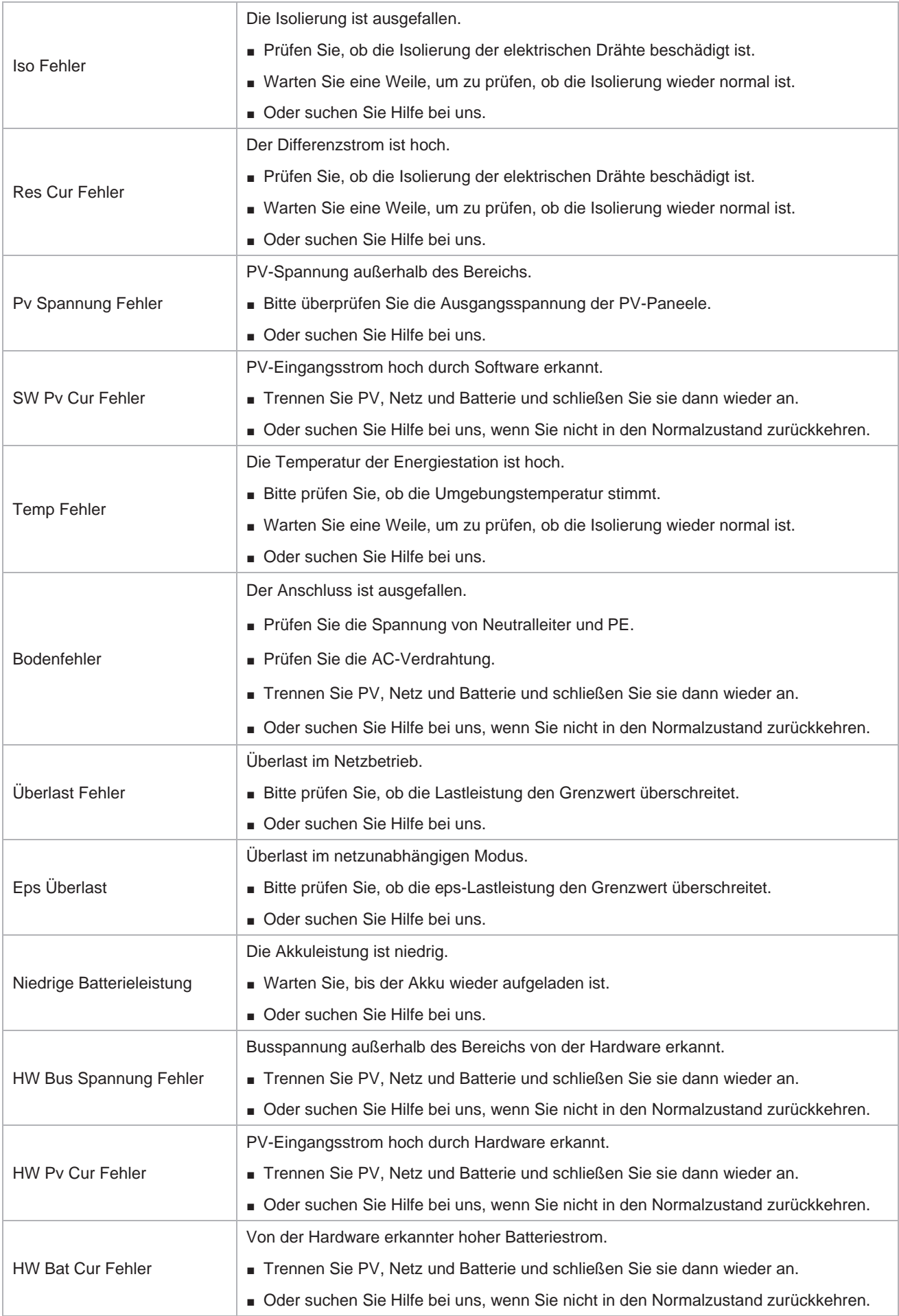

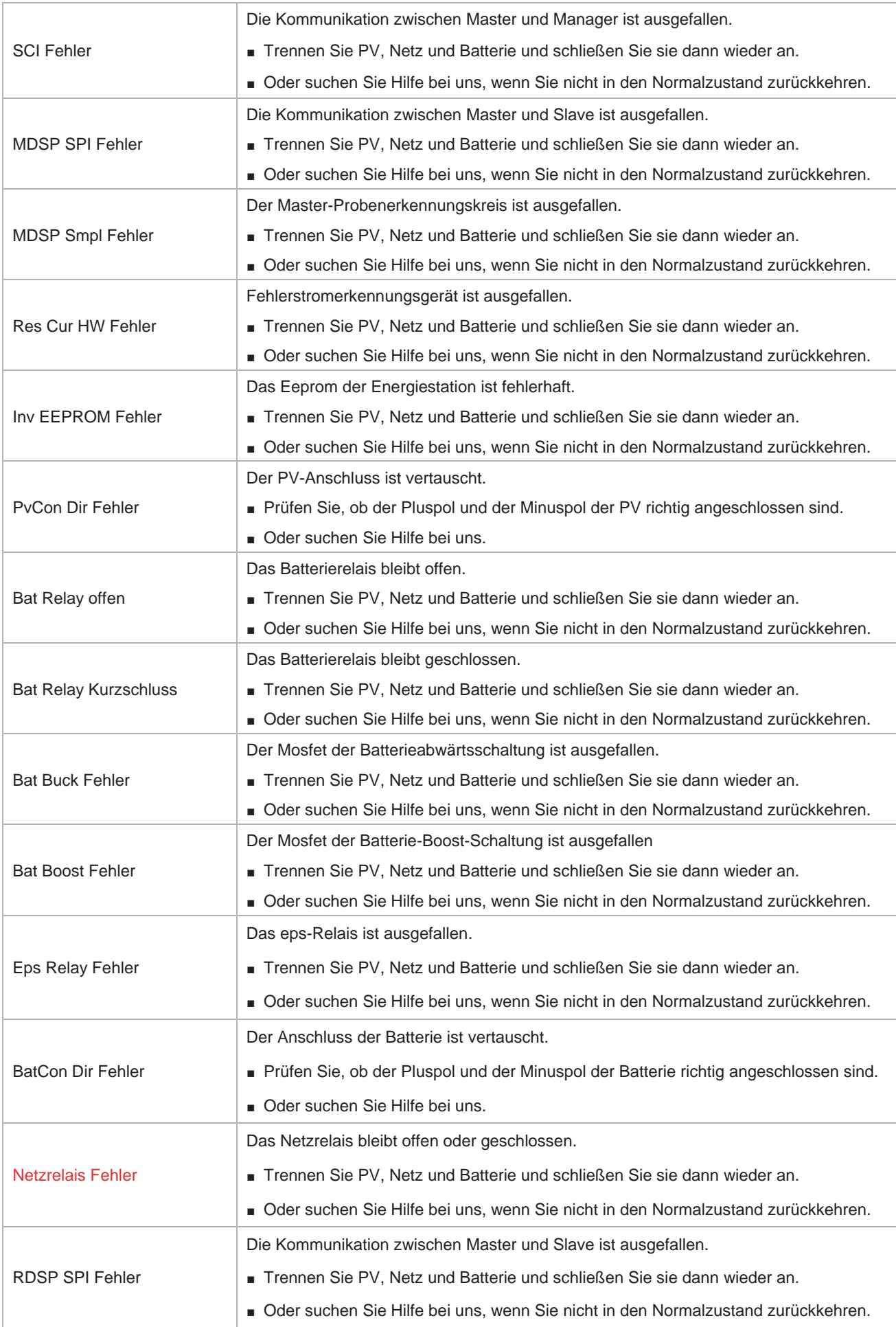

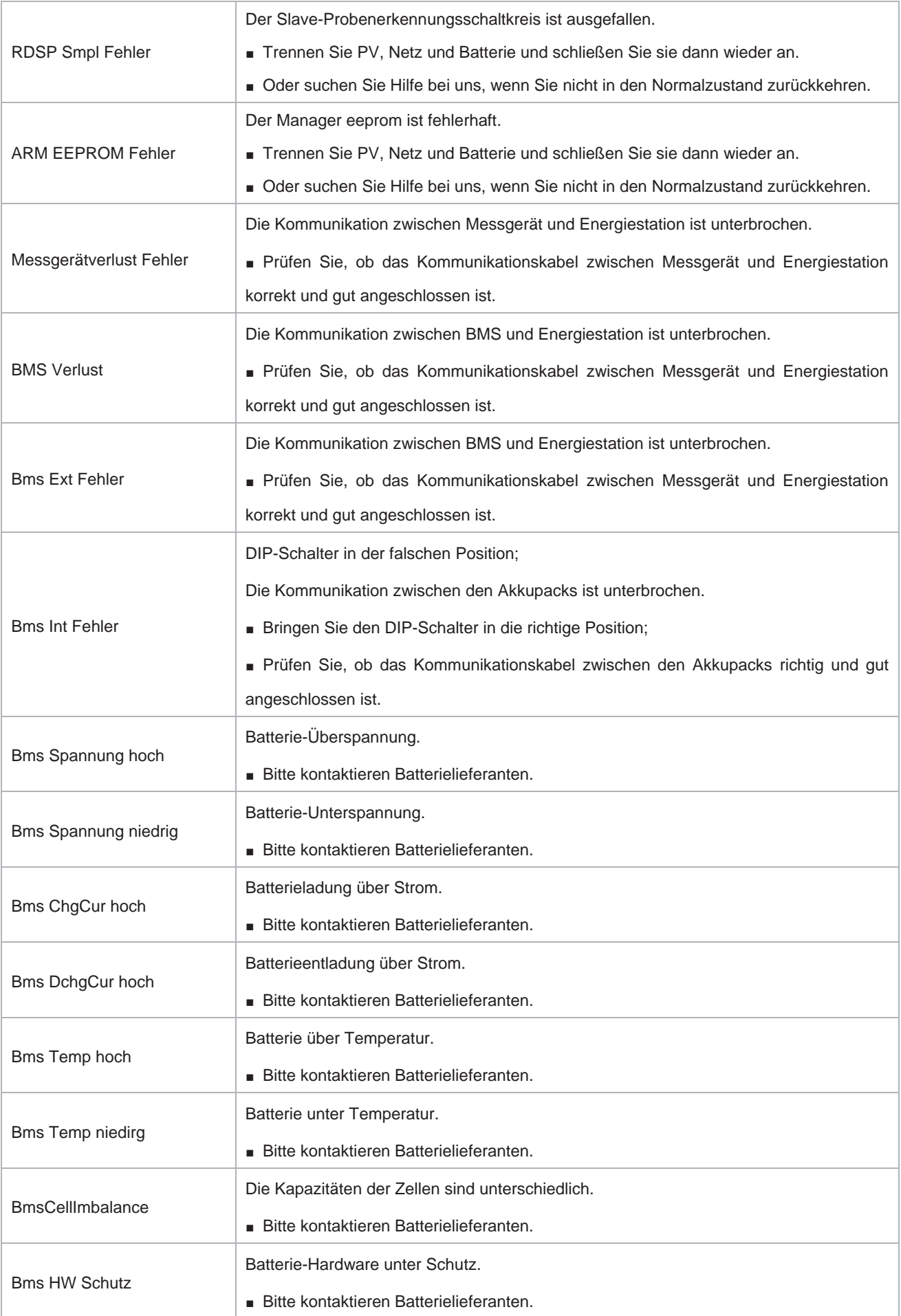

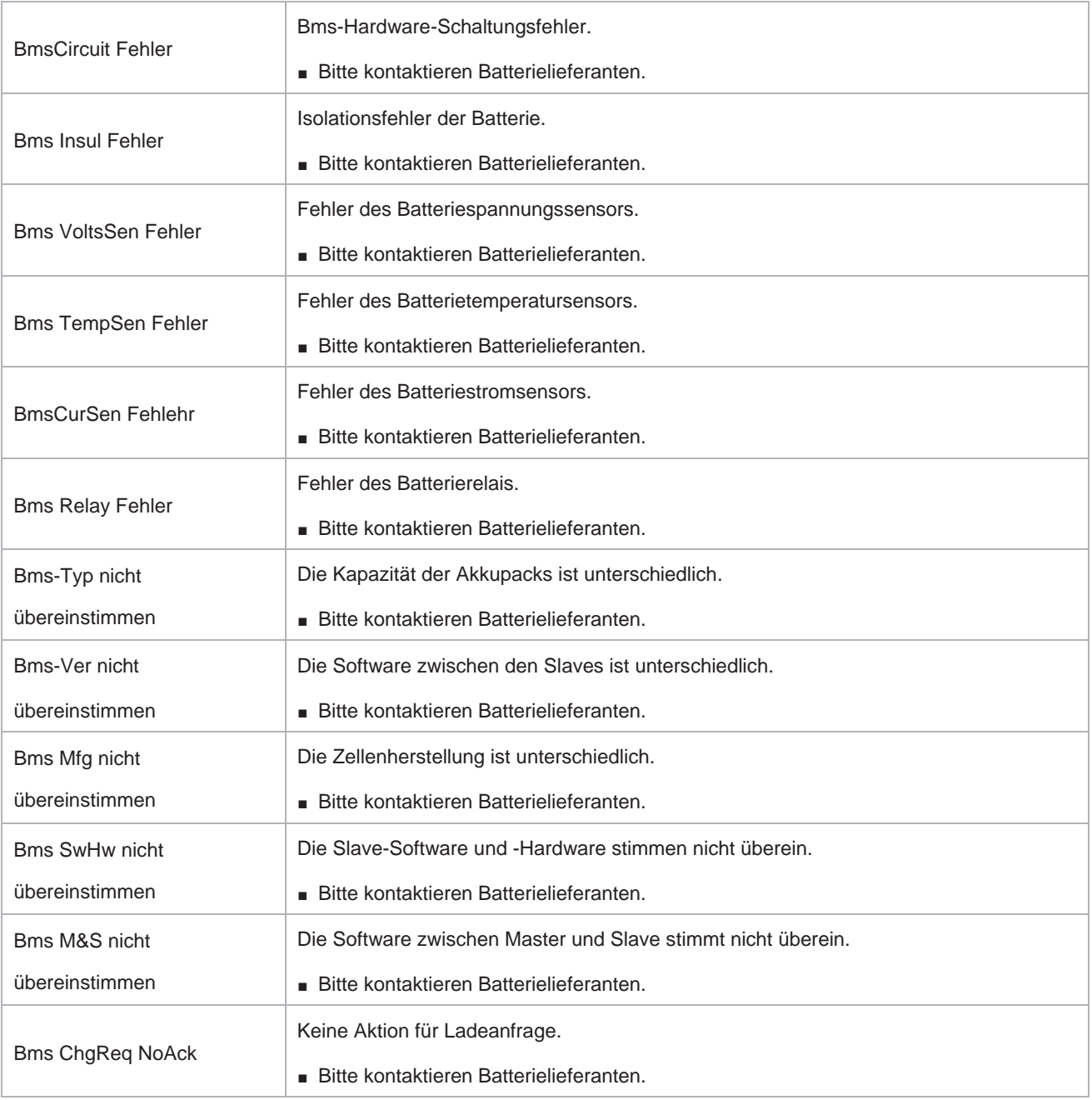

#### <span id="page-41-0"></span>**9.2 Fehlersuche und routinemäßige Wartung**

- **Fehlersuche**
- a. Bitte überprüfen Sie die Fehlermeldung auf dem Systembedienfeld oder den Fehlercode auf dem Informationsfeld der Energiestation. Wenn eine Meldung angezeigt wird, notieren Sie diese, bevor Sie etwas weiter unternehmen.
- b. Versuchen Sie die in der obigen Tabelle angegebene Lösung.
- c. Wenn das Informationspanel der Energiestation keine Fehlermeldung anzeigt, überprüfen Sie Folgendes, um sicherzustellen, dass der aktuelle Zustand der Installation einen ordnungsgemäßen Betrieb des Geräts ermöglicht:
	- (1) Befindet sich die Energiestation an einem sauberen, trockenen und ausreichend belüfteten Ort?
	- (2) Sind die DC-Eingangstrennschalter geöffnet?
	- (3) Sind die Kabel ausreichend dimensioniert?
	- (4) Sind die Eingangs- und Ausgangsanschlüsse und die Verkabelung in gutem Zustand?
	- (5) Sind die Konfigurationseinstellungen für Ihre spezielle Installation korrekt?
	- (6) Sind das Anzeigefeld und das Kommunikationskabel richtig angeschlossen und unbeschädigt?

Wenden Sie sich an den Fox-Kundendienst, um weitere Unterstützung zu erhalten. Bitte bereiten Sie sich darauf vor, Details Ihrer Systeminstallation zu beschreiben und die Modell- und Seriennummer des Geräts anzugeben.

Sicherheitsprüfung

Eine Sicherheitsüberprüfung sollte mindestens alle 12 Monate von einem qualifizierten Techniker durchgeführt werden, der über eine angemessene Ausbildung, Kenntnisse und praktische Erfahrung zur Durchführung dieser Prüfungen verfügt. Die Daten sollten in einem Geräteprotokoll festgehalten werden. Wenn das Gerät nicht ordnungsgemäß funktioniert oder einen der Tests nicht besteht, muss das Gerät repariert werden. Einzelheiten zu den Sicherheitsprüfungen finden Sie in Abschnitt 2 dieses Handbuchs.

#### Wartungskontrollliste

Während der Nutzung der Energiestation muss die verantwortliche Person das Gerät regelmäßig überprüfen und warten. Die erforderlichen Maßnahmen sind wie folgt.

- Überprüfen Sie, ob sich an den Kühlrippen auf der Rückseite der Energiestationen Staub/Schmutz ansammelt, und reinigen Sie die Maschine bei Bedarf. Diese Arbeit sollte in regelmäßigen Abständen durchgeführt werden.
- Prüfen Sie, ob sich die Anzeigen der Energiestation im Normalzustand befinden, prüfen Sie, ob die Anzeige der Energiestation normal ist. Diese Kontrollen sollten mindestens alle 6 Monate durchgeführt werden.
- Prüfen Sie, ob die Eingangs- und Ausgangskabel beschädigt oder gealtert sind. Diese Prüfung sollte mindestens alle 6 Monate durchgeführt werden.
- Lassen Sie die Panels der Energiestation mindestens alle 6 Monate reinigen und auf ihre Sicherheit überprüfen.

Hinweis: Nur qualifizierte Personen dürfen die folgenden Arbeiten durchführen.

# <span id="page-42-0"></span>**10. Stilllegung**

#### <span id="page-42-1"></span>**10.1 Demontage der Energiestation**

- Trennen Sie die Energiestation vom DC- (nur für AIO-H3) Eingang und AC-Ausgang. Warten Sie 5 Minuten, bis die Energiestation vollständig spannungsfrei ist.
- Trennen Sie die Kommunikations- und optionalen Anschlussleitungen. Nehmen Sie die Energiestation von der Halterung ab.
- Entfernen Sie die Halterung, falls erforderlich.

#### <span id="page-42-2"></span>**10.2 Verpackung**

Bitte verpacken Sie die Energiestation möglichst in der Originalverpackung. Falls diese nicht mehr verfügbar ist, können Sie auch eine gleichwertige Verpackung verwenden, die den folgenden Anforderungen entspricht.

- Geeignet für Lasten von mehr als 30 kg.
- Enthält einen Tragegriff.
- Kann vollständig verschlossen werden.

#### <span id="page-42-3"></span>**10.3 Lagerung und Transport**

Lagern Sie die Energiestation an einem trockenen Ort, an dem die Umgebungstemperatur immer zwischen -40°C und + 70°C liegt. Achten Sie darauf, dass die Energiestation während der Lagerung und des Transports nicht mehr als 4 Kartons in einem Stapel aufbewahrt werden. Wenn die Energiestation oder andere zugehörige Komponenten entsorgt werden müssen, stellen Sie bitte sicher, dass dies gemäß den örtlichen Vorschriften für die Abfallentsorgung durchgeführt wird. Achten Sie darauf, dass die Energiestation, die entsorgt werden muss, an Orten angeliefert wird, die für die Entsorgung gemäß den örtlichen Vorschriften geeignet sind.

Das Urheberrecht an diesem Handbuch liegt bei FOXESS CO., LTD. WUXI BRANCH. Es darf weder von Unternehmen noch von Einzelpersonen plagiiert, teilweise oder vollständig kopiert werden (einschließlich Software usw.), und eine Vervielfältigung oder Verbreitung in irgendeiner Form oder mit irgendwelchen Mitteln ist nicht gestattet. Alle Rechte vorbehalten. FOXESS CO., LTD. WUXI BRANCHE Add: No.11, Lijiang Road, Xinwu District, Wuxi, Jiangsu Province, China  $\mathcal{R}$ Tel: 0510- 68092998 WWW.FOX-ESS.COM.